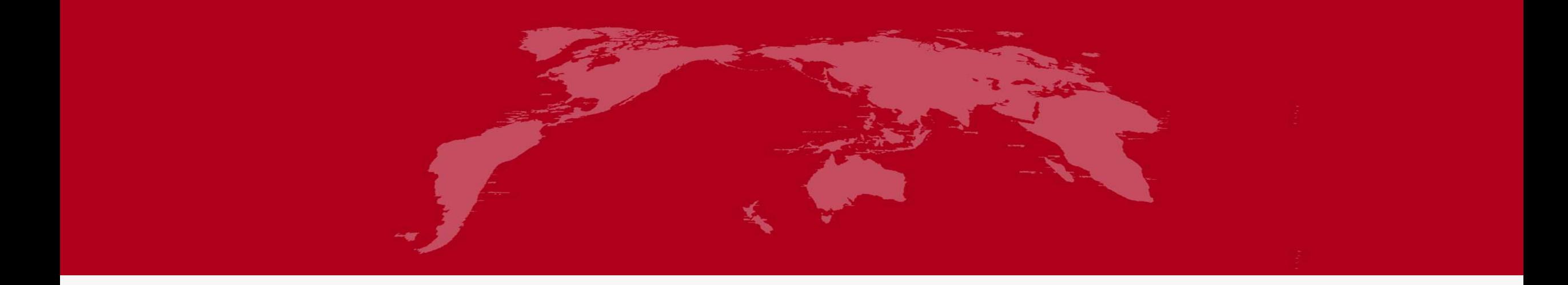

# 地球系统数值模拟装置项目 (地球系统模式数值模拟系统) 地球系统模式集成模块分系统培训

培训人:郝卉群

2022年 5月 31日

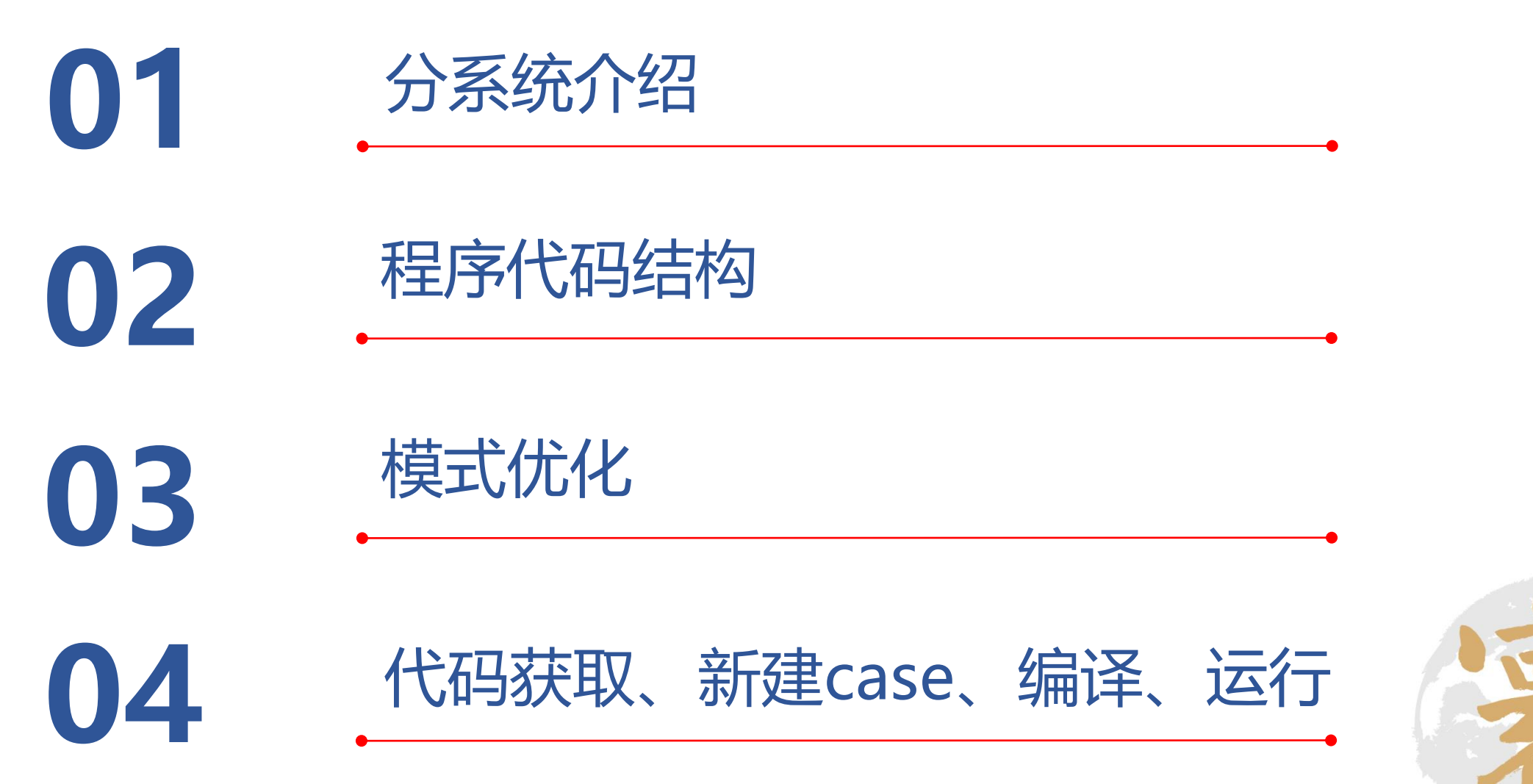

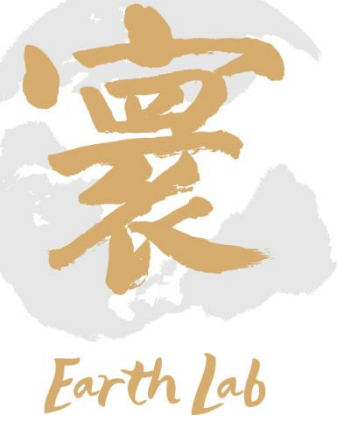

## 地球系统模式集成模块分系统介绍

# ✓分系统概述

- ➢ 地球系统模式集成模块分系统负责各个分量模式 之间的数据传递以及地球系统模式的运行。
- ➢ 地球系统模式集成模块分系统由4个子系统组成, 分别为总控制程序,地球系统模式集成模块上层、模式分系统 中层和底层。

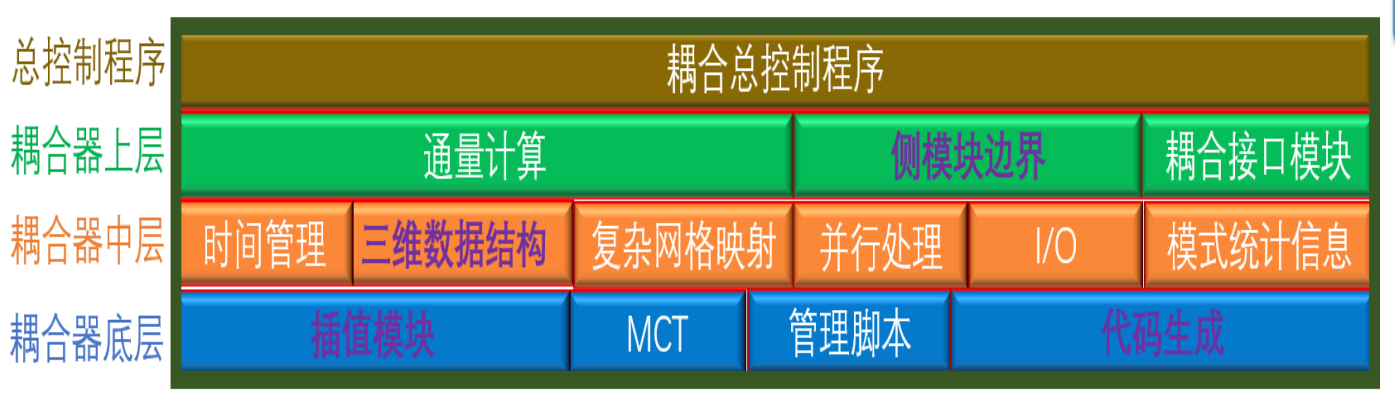

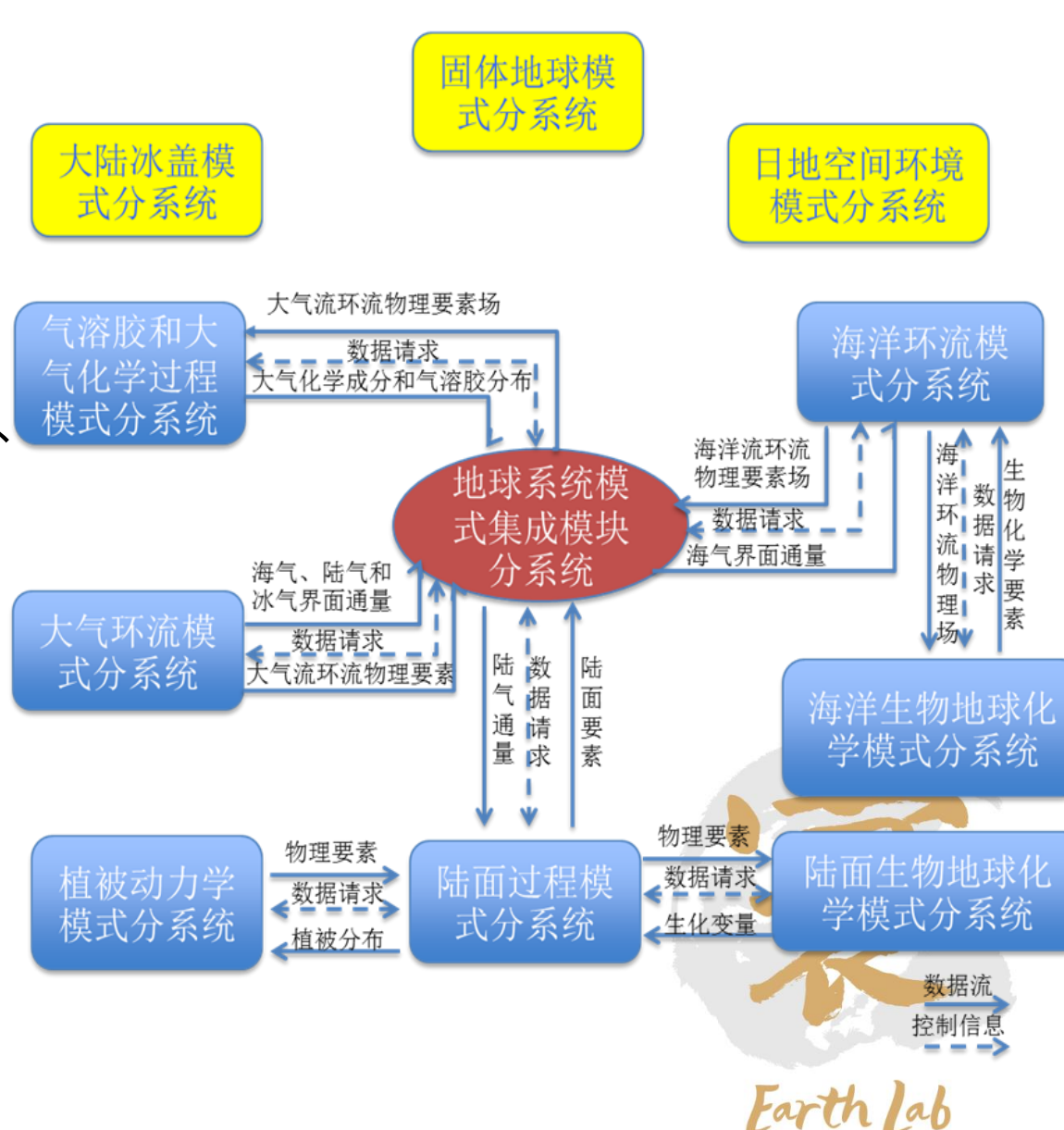

## ✓分系统流程

#### ➢ **总控程序**

负责地球系统模式的开始、运行和结束。在开始阶段,总控程序构造并行环境,分配处理器, 校准各类时钟, 准备I/O, 生成数据结构, 读取数据映射的配置文件, 初始化映射程序, 并且依 次启动地球系统模式的各个分量模式。在运行阶段,总控程序根据各种时钟闹铃,设定各分量 模式的起止和运行时间点,同时对数据进行迁移、映射、融合和重排。在结束阶段,总控制程 序负责存储的回收和销毁。 脚本管理

插值程序

映射矩阵

开始

运行

结束

运行实例

代码生成

➢ **上层子系统**

包括通量计算模块,侧边界模块以及耦合模块。这些模块由总控制子系统调用。

➢ **中层子系统**

包括时间管理,三维数据结构,并行控制,复杂网格映射,I/O,模块统计信息等模块。这些模 块由总控制子系统和上层子系统调用。

➢ **底层子系统**

包括脚本管理、扩展MCT、插值程序以及代码自动生成模块。MCT由总控制子系统和中、上层 子系统调用。脚本管理用于地球系统模式运行参数配置,插值程序用于映射矩阵生成,代码自 动生成则用于地球系统模式扩展,均属于地球系统模式集成模块的支撑。当三者完成功能后, 地球系统模式集成模块总控制子系统再运行实例中调用其它子系统各模块,完成地球模式系统 的开始。

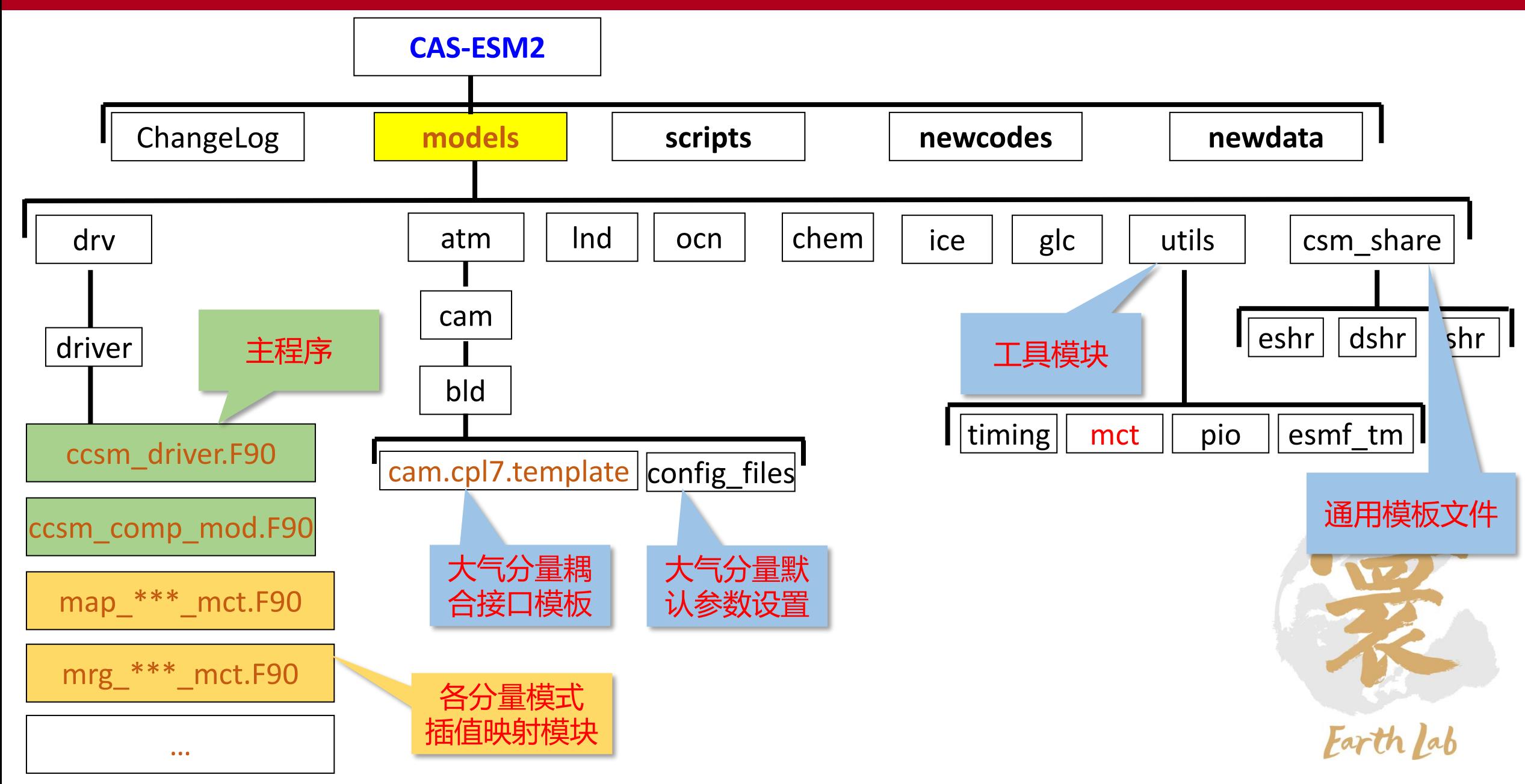

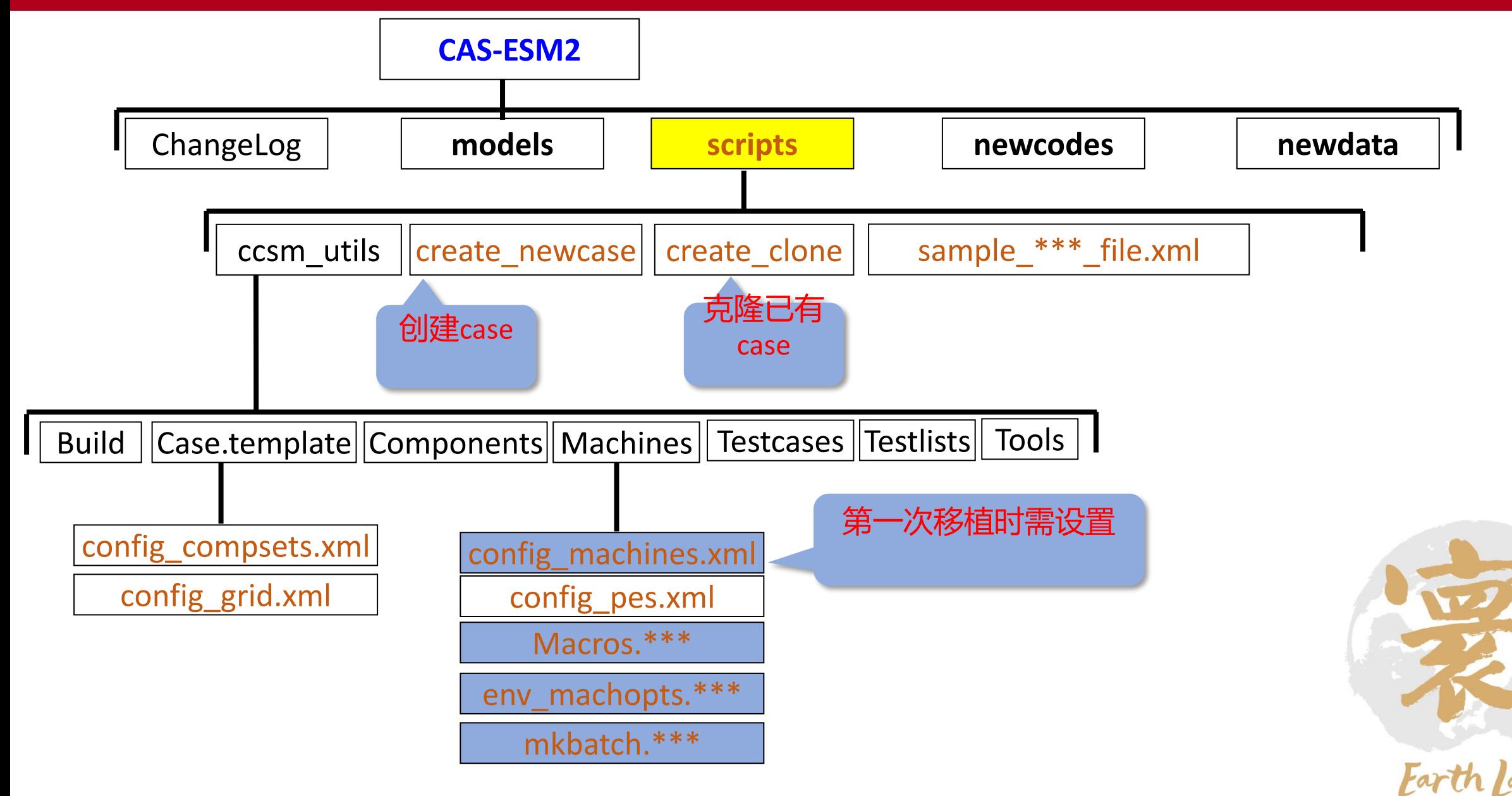

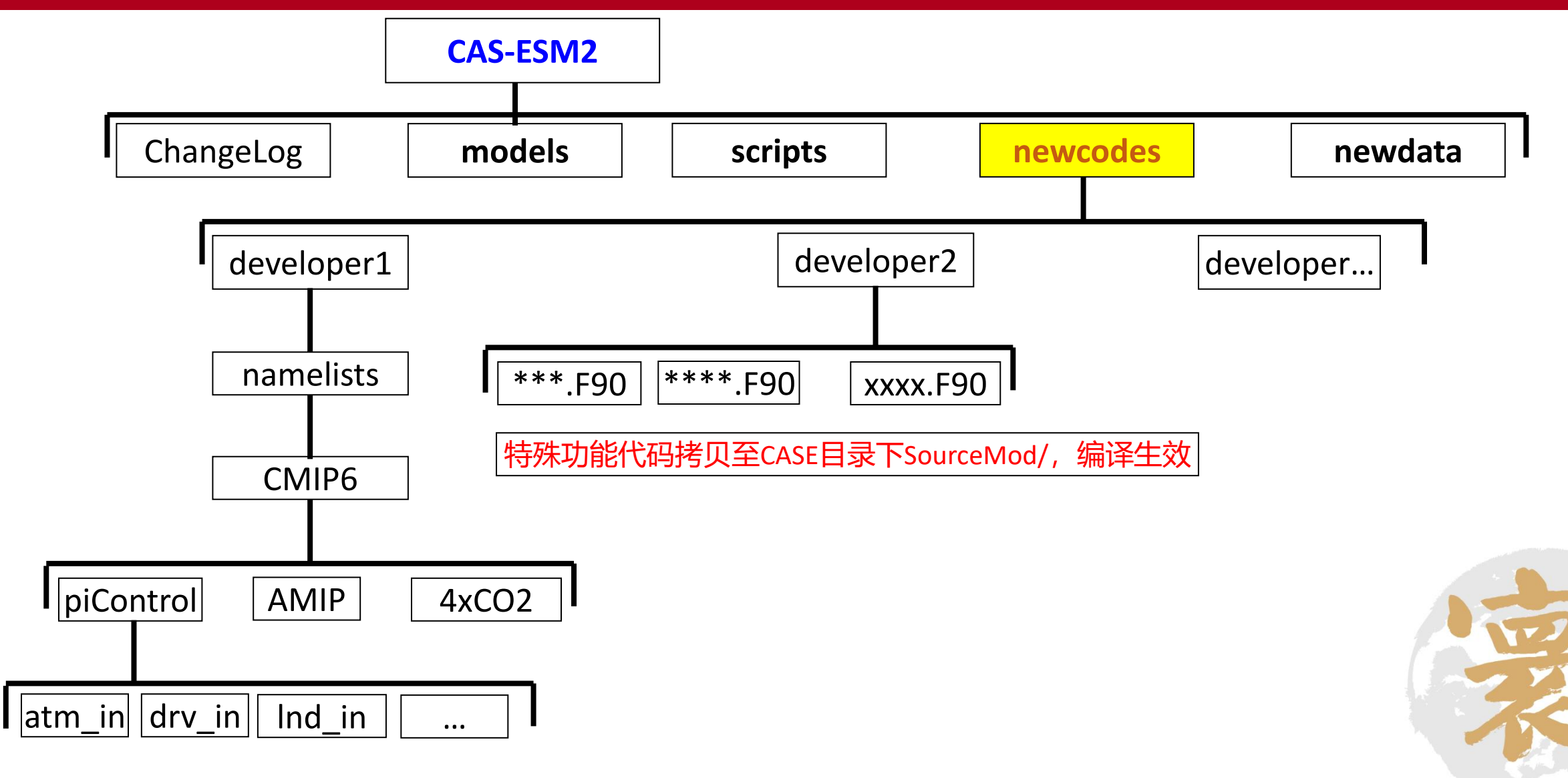

Farth lab

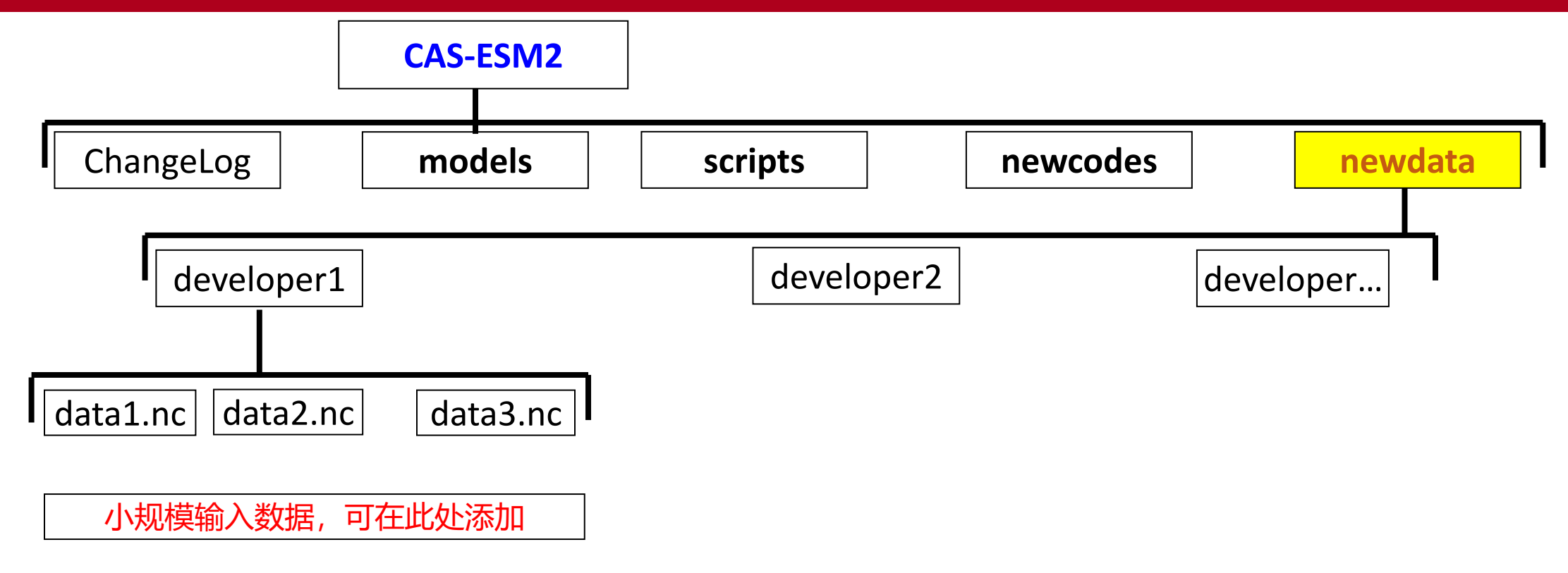

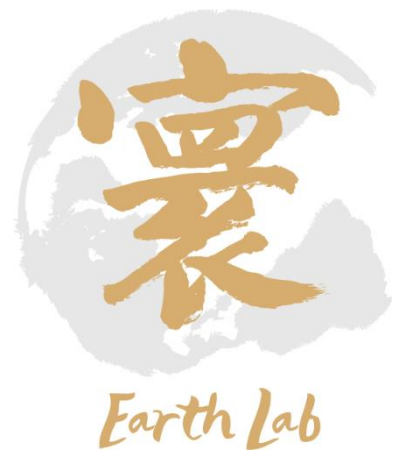

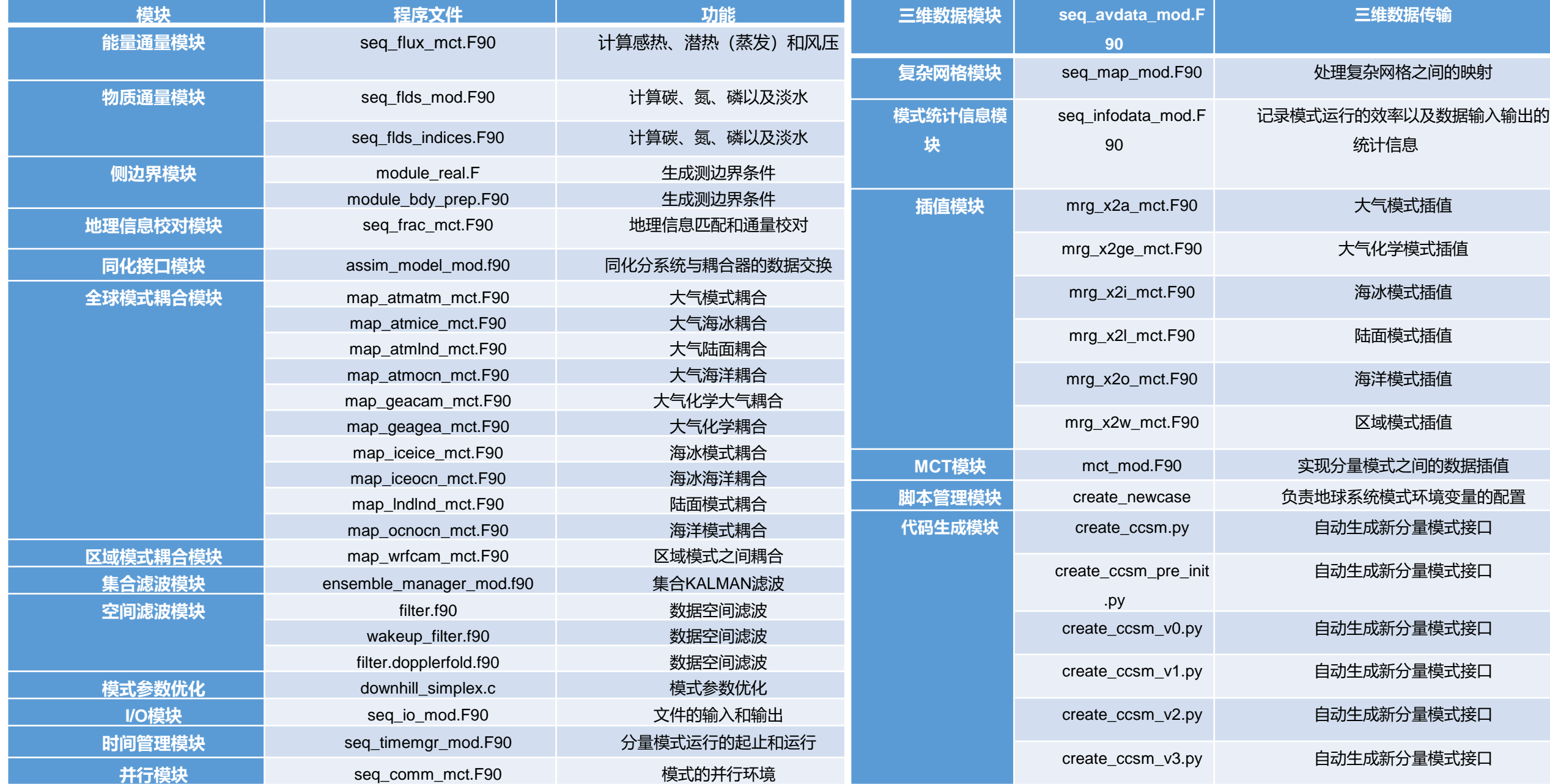

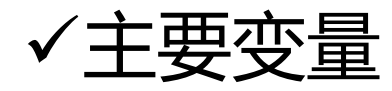

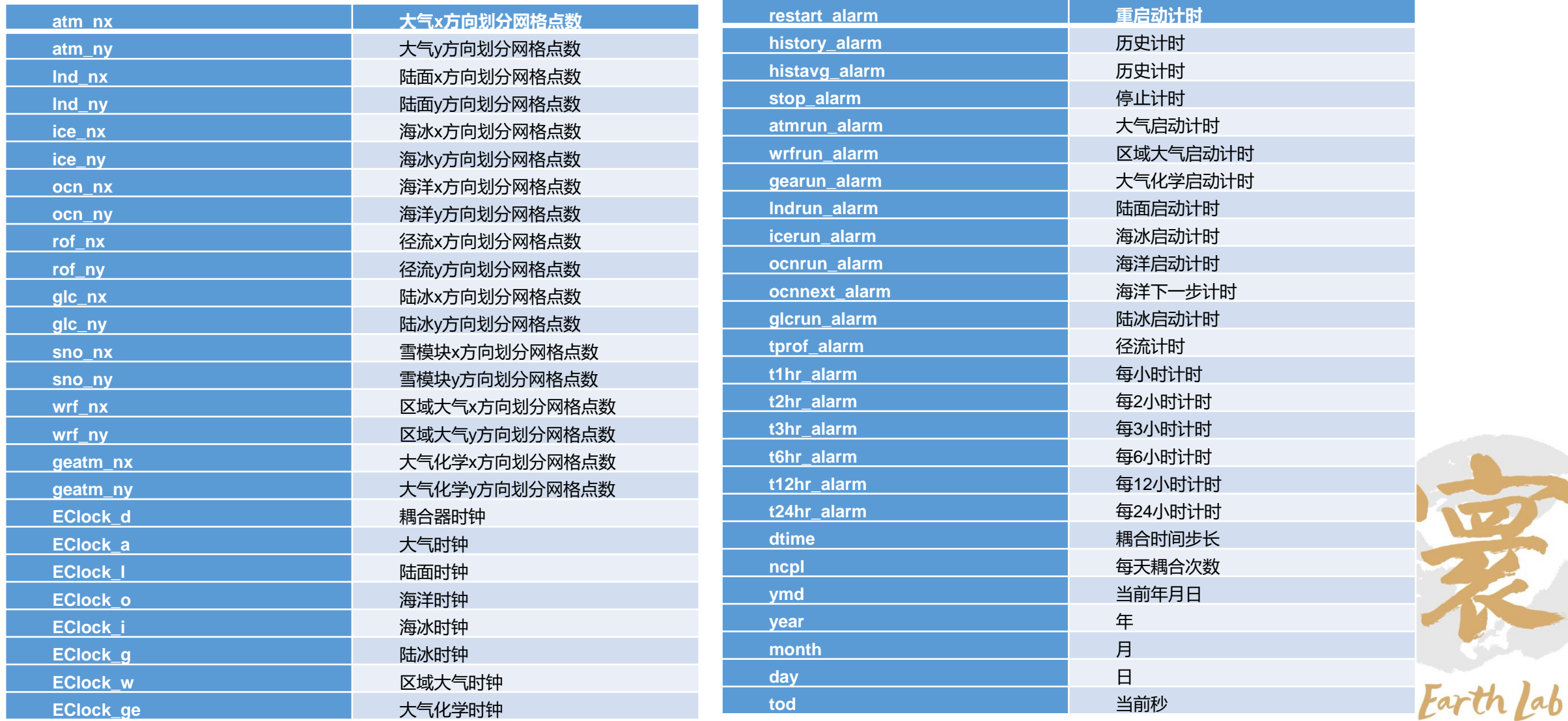

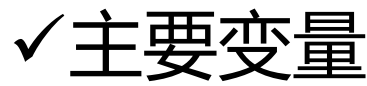

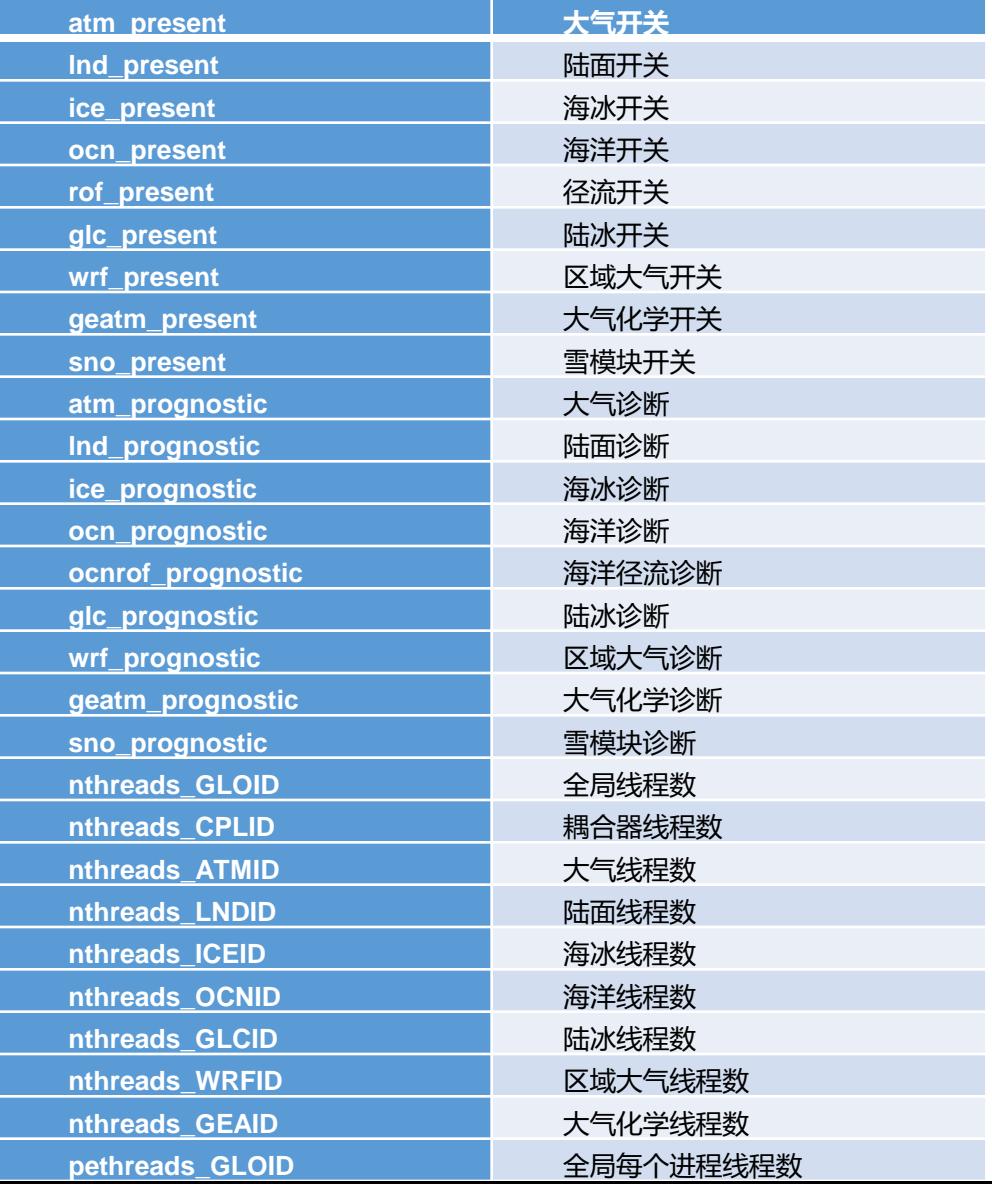

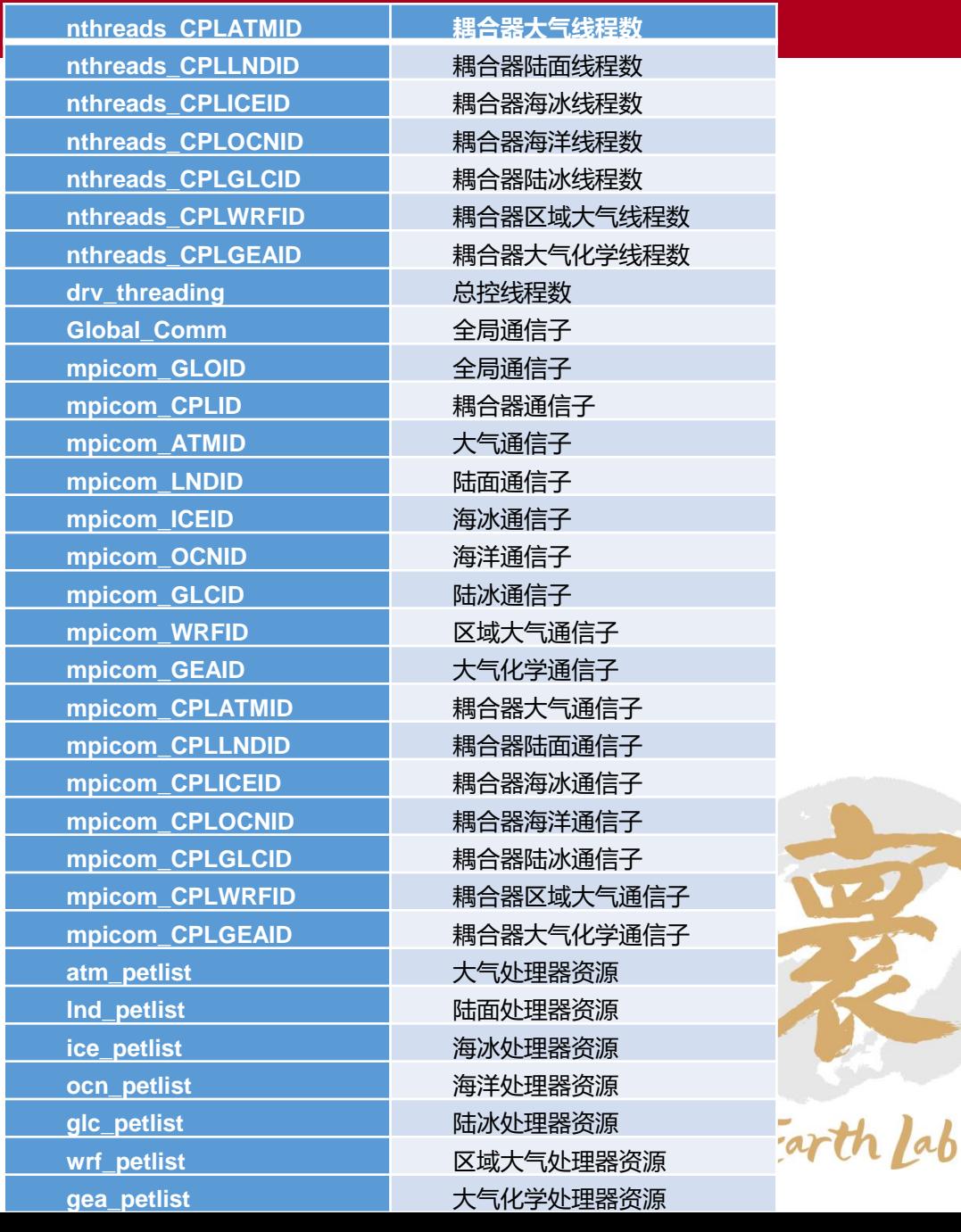

27

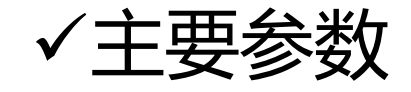

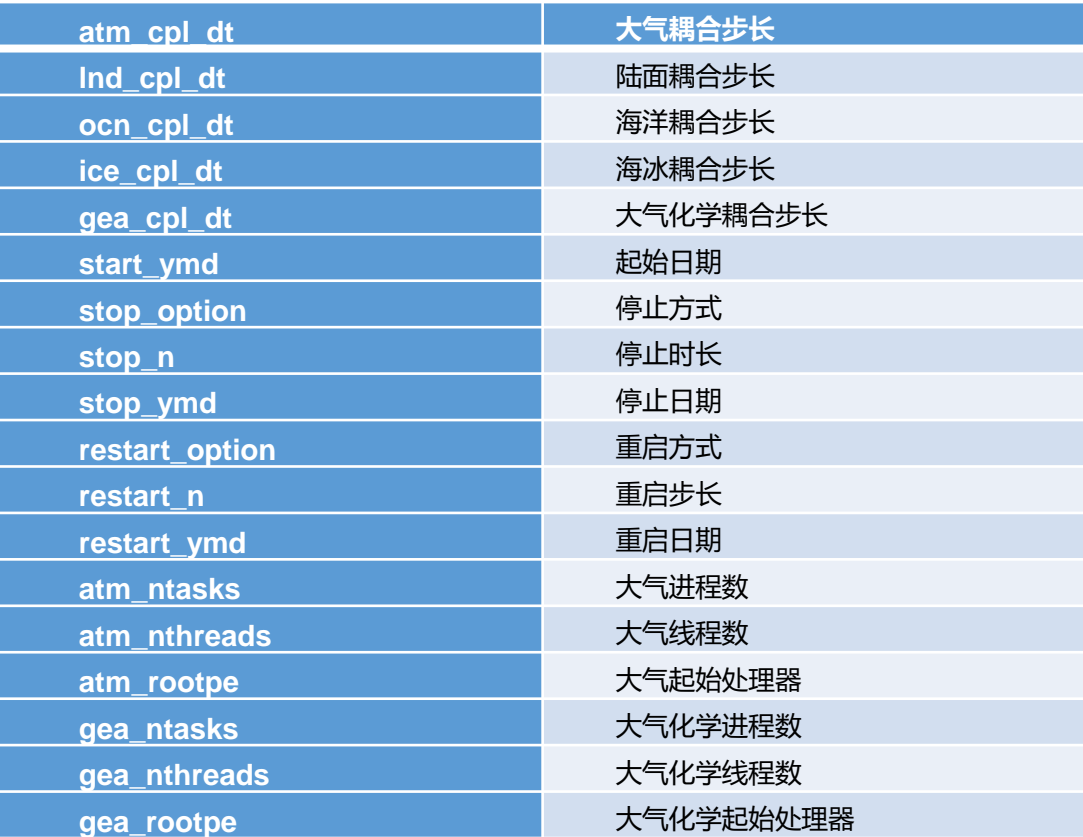

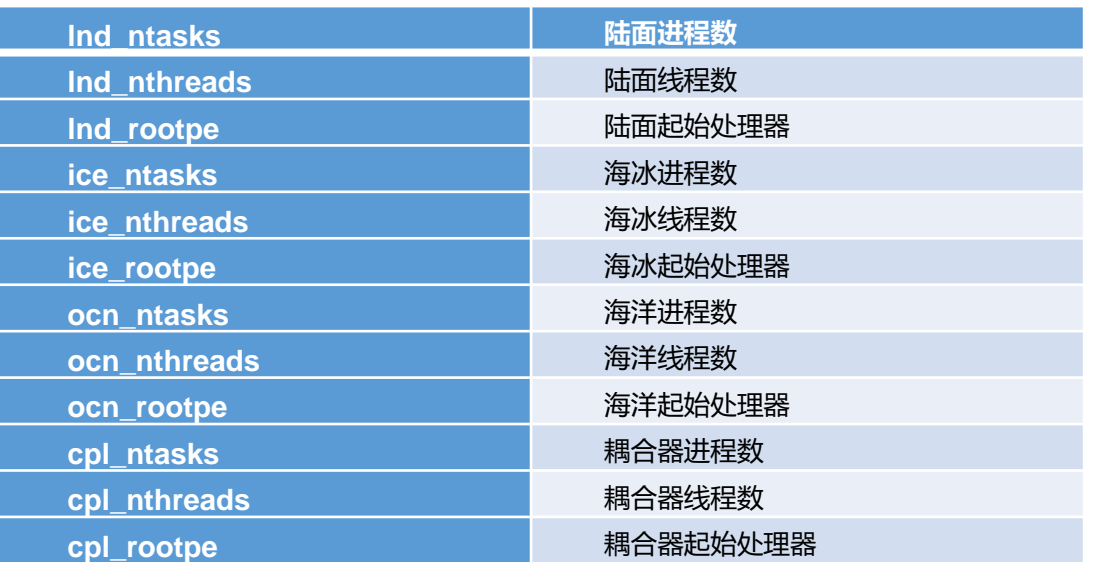

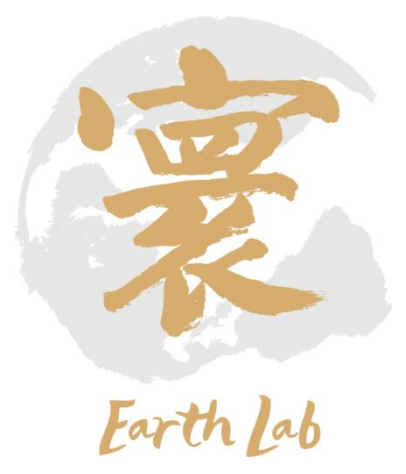

## 地球系统模式集成模块模式优化

## ✓气溶胶大气化学分系统与大气模式分系统耦合通信优化

➢ AACM与AGCM之间的耦合通信过程耗时较大,制约了全耦合模式的速度。

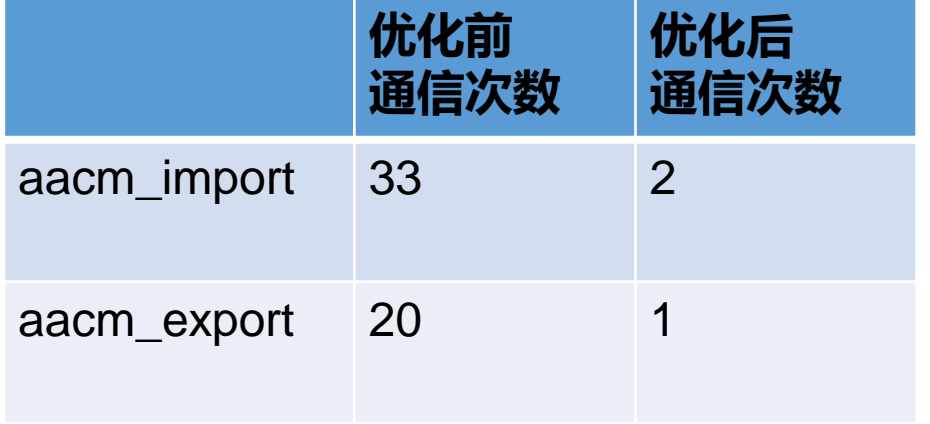

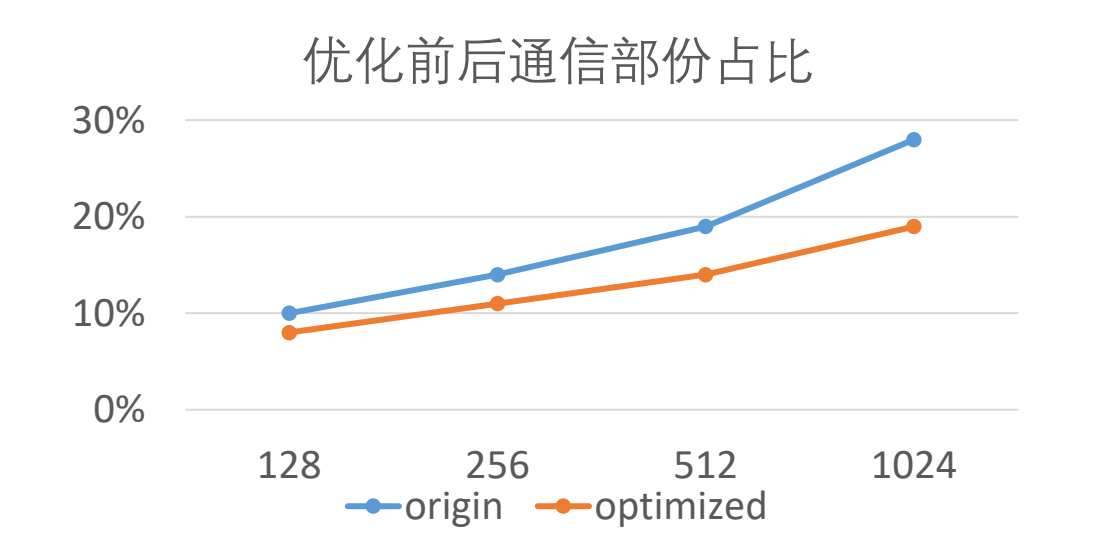

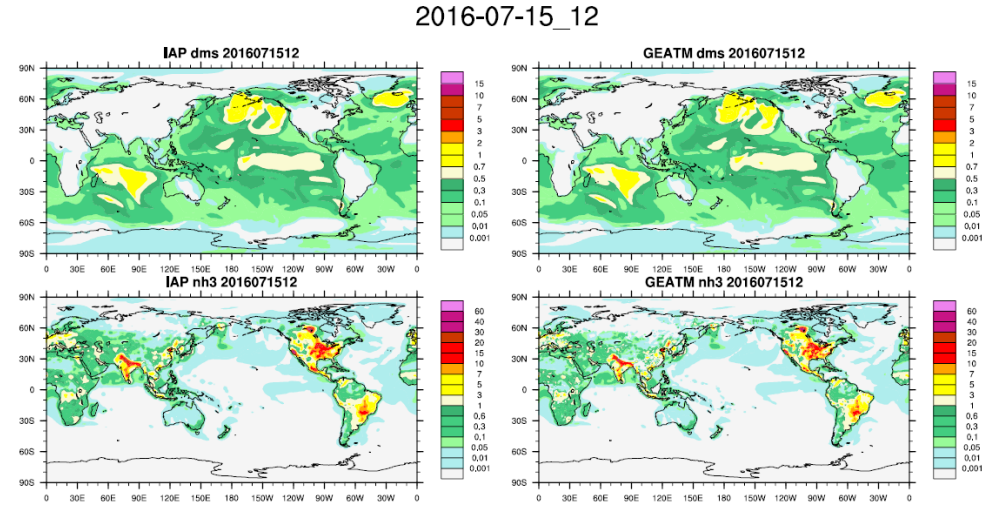

IAP-GEATM total dms 2016071512 90日 120E 150E 180 150W 120W 90W 60W IAP-GEATM total abs dms 2016071512  $0.01$ 

2016-07-15 12

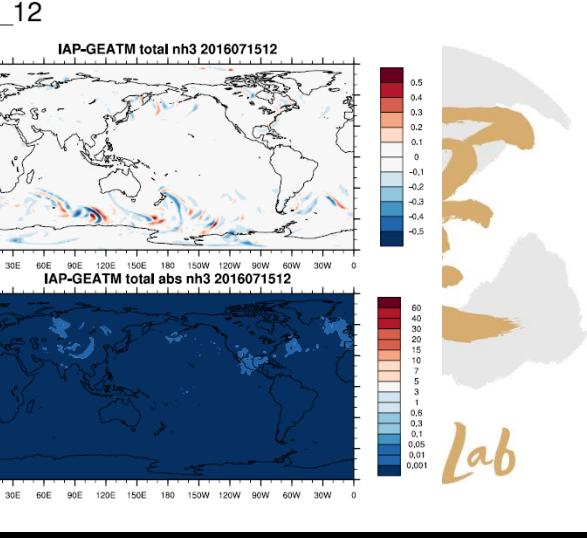

## 地球系统模式集成模块模式优化

## ✓中等分辨率耦合地球系统模式(全耦合)集成与优化

- ➢ 耦合模式的计算网格为:大气,陆面,陆地生化和动态植被:nlon=256, nlat=128,海洋(海冰),海洋生化: nlon=360,nlat=218, 大气化学: nlon=360,nlat=180, 计算出水平分辨率为: 大气125 km, 海洋(海冰), 海洋生化80.6 km, 大气化学88.7 km
- > 使用128节点,运行速度为5.8 模式年 / 天, 达到了初设报告要求的"中等分辨率地球系统模式, 包括大气、海洋 (含海冰)、 陆地表面、气溶胶和大气化学、陆地生化、动态植被、海洋生化等七个分系统组成,分辨率大气模式200KM,海洋模式 100KM,其他分量模式与大气或海洋模式一致,每天(墙钟时间)积分5年,其中气溶胶和大气化学分系统与大气分系统实 现双向耦合"
- 

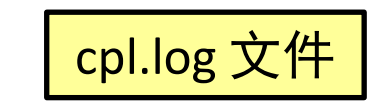

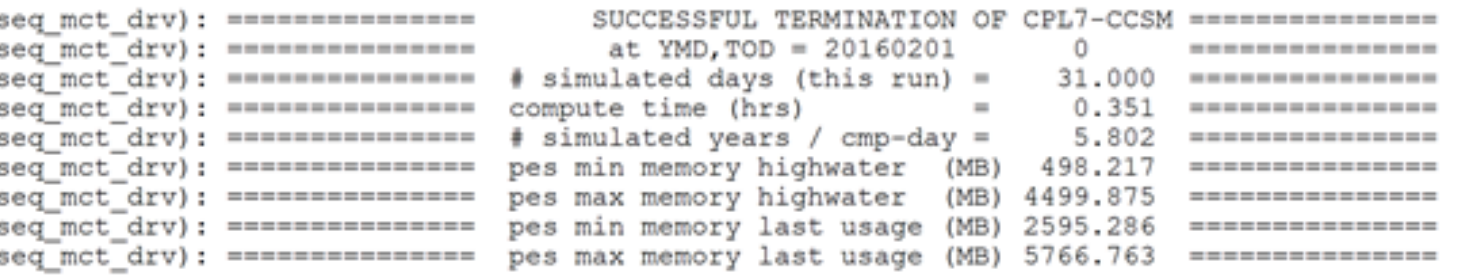

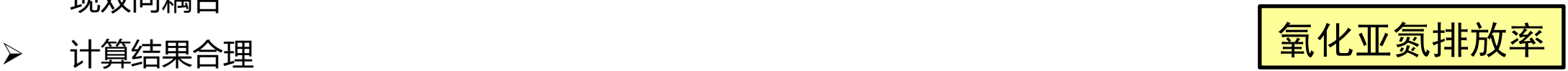

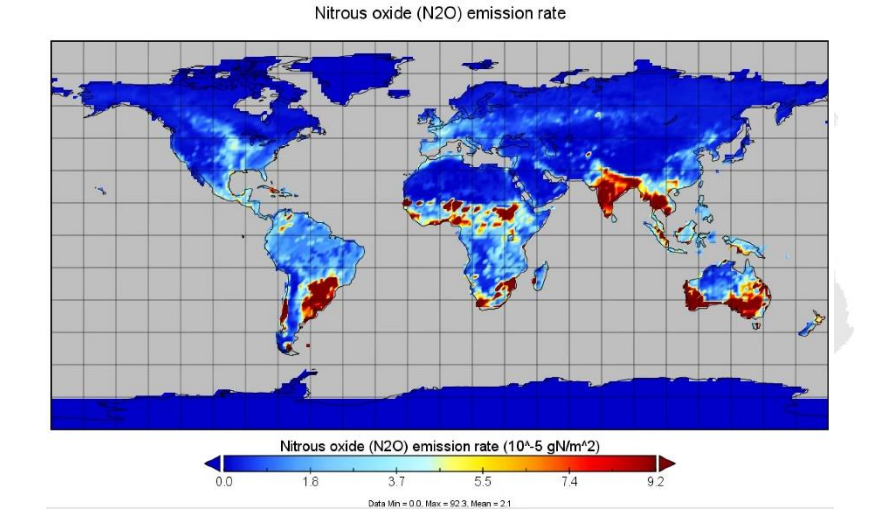

## 地球系统模式集成模块模式优化

## ✓高分辨率耦合气候系统模式集成与优化

- ➢ 耦合模式的计算网格为:大气和陆面:nlon=1152,nlat=768,海洋(海冰):nlon=3600,nlat=2302,计算出大气和陆面水平分 辨率为24KM , 海洋 (海冰) 水平分辨率7.8KM
- > 高分辨率气候系统模式(使用1536节点)运行速度为2.2模式年/天,达到了初设报告要求的"高分辨率地球系统模式,包 括大气、海洋(含海冰)、陆地表面等三个分系统组成,分辨率大气和陆面模式25KM、海洋模式10KM,每天(墙钟时间) 积分2年"
- ➢ 计算结果合理

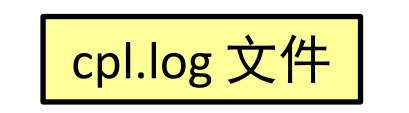

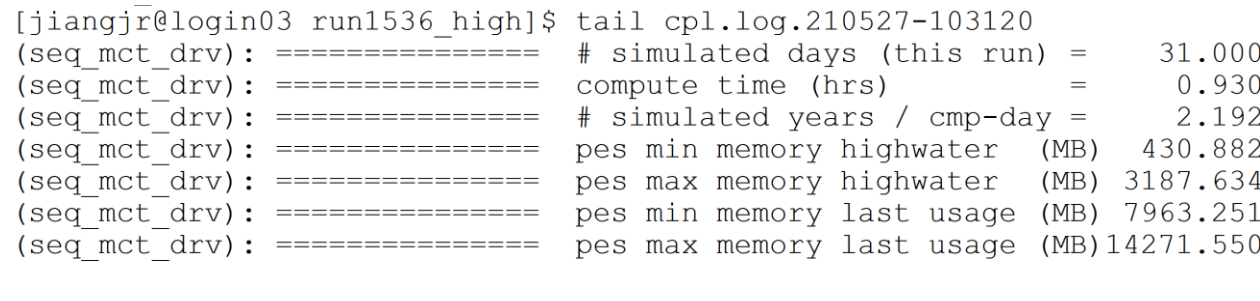

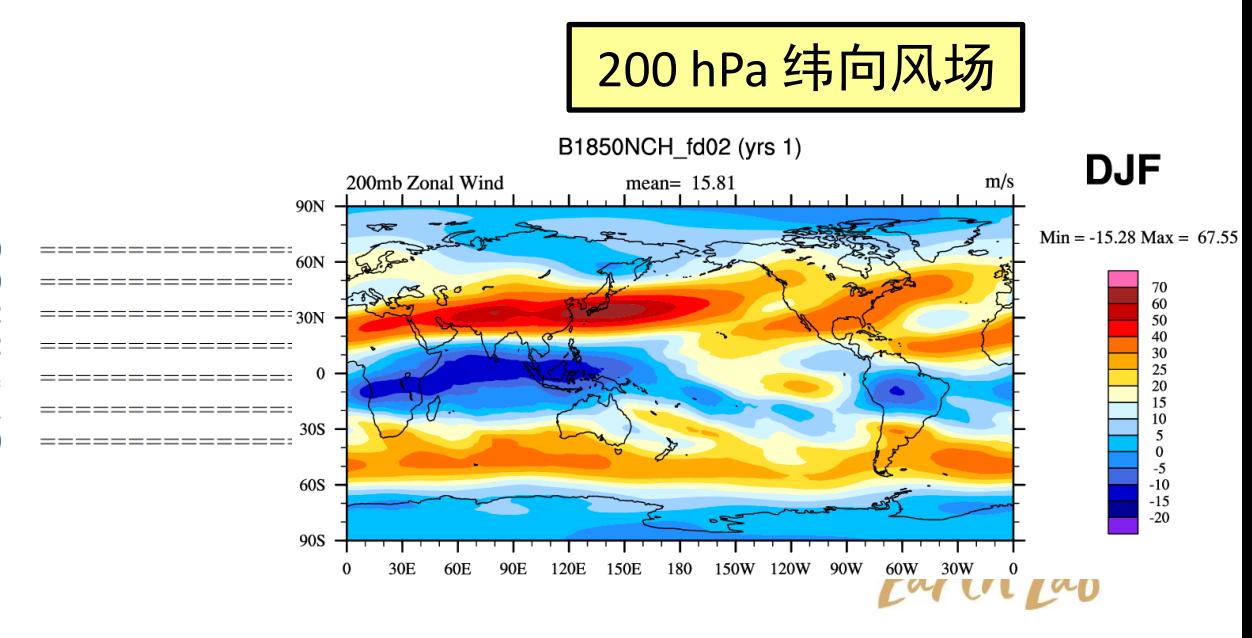

## ✓CAS-ESM版本管理系统

- ➢ 使用Git来进行代码管理,gitolite搭建平台,配置用户权限;
- ➢ 配置两台服务器(159.226.113.50)(159.226.234.62)作为远程服务器,定期相互备份;
- ➢ 开发者可直接从开发PC端下载所需代码版本,提交、更新代码,将修改推送到服务器;
- ➢ 管理员负责维护远程版本库,以及为开发者和用户开通权限;
- ➢ 用户可以从远程版本库下载相应的代码版本。
- ✓版本管理系统优势
	- ➢ 良好的branch机制,各个开发者创建私有分支,以及 各个临时版本创建独立分支,使得主代码分支保持干 净。
	- ➢ 将本地的版本库和服务器的版本库充分的区分开,方 便开发者进行个性化开发,方便项目进行代码定版。
	- ➢ 便捷的上传和下载操作,以及对应的权限管理,方便 开发者之间共享和协作。

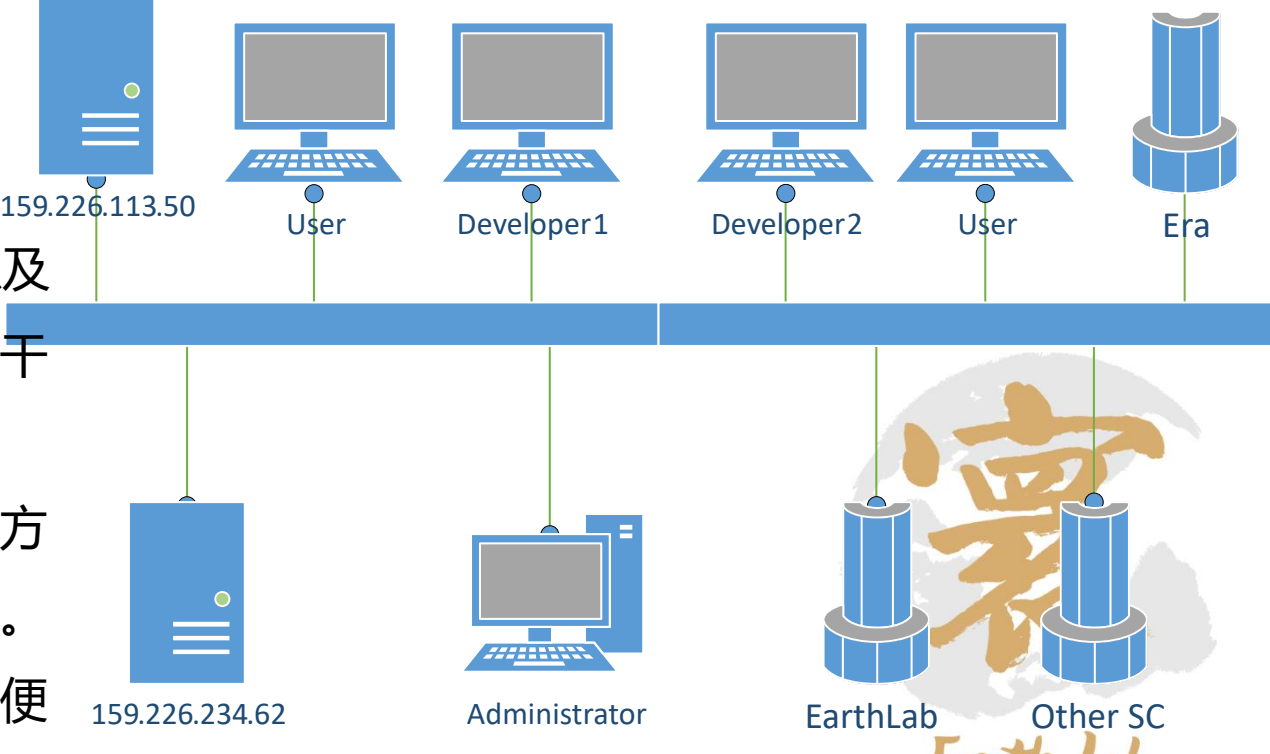

# ✓代码更新迭代流程

➢ 开发者首先从远程的仓库下载最新版本代码,并与本地更新进行融合,经过测试,提交到 远程仓库的私有分支。管理员从远程仓库下载开发者上传的new commit, 进行测试, 之 后上传到远程仓库的开发分支,进行更新。

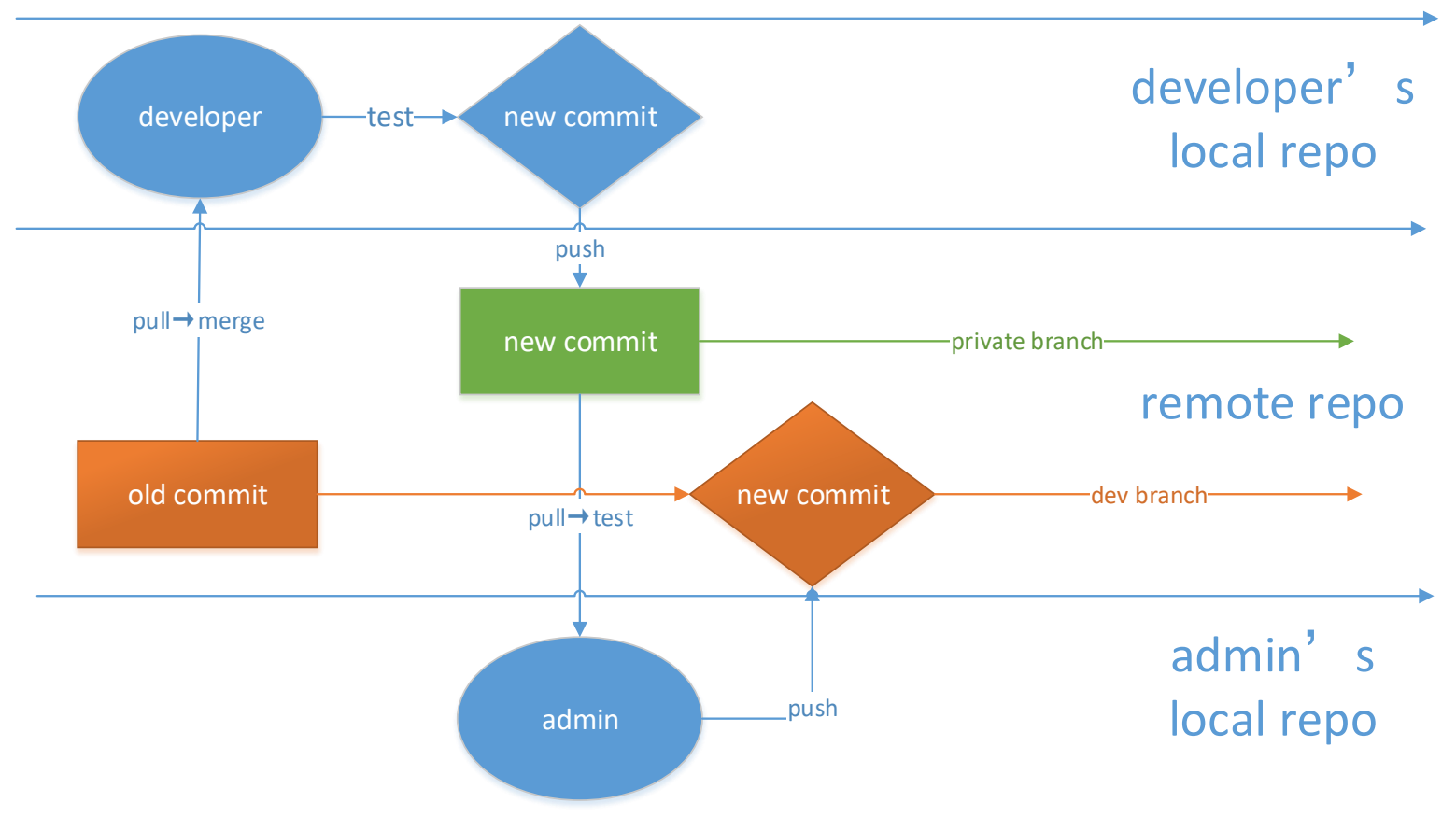

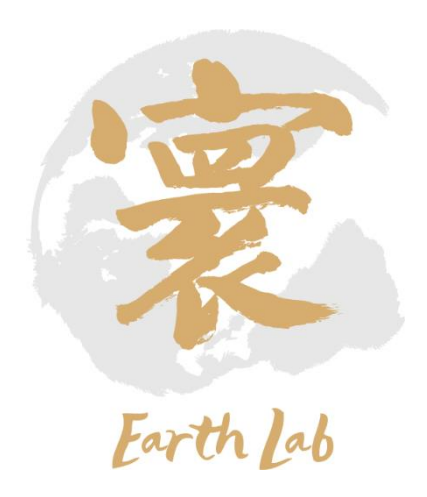

# ✓代码更新迭代流程

➢ 开发者首先从远程的仓库下载最新版本代码,并与本地更新进行融合,经过测试,提交到 远程仓库的私有分支。管理员从远程仓库下载开发者上传的new commit, 进行测试, 之 后上传到远程仓库的开发分支,进行更新。

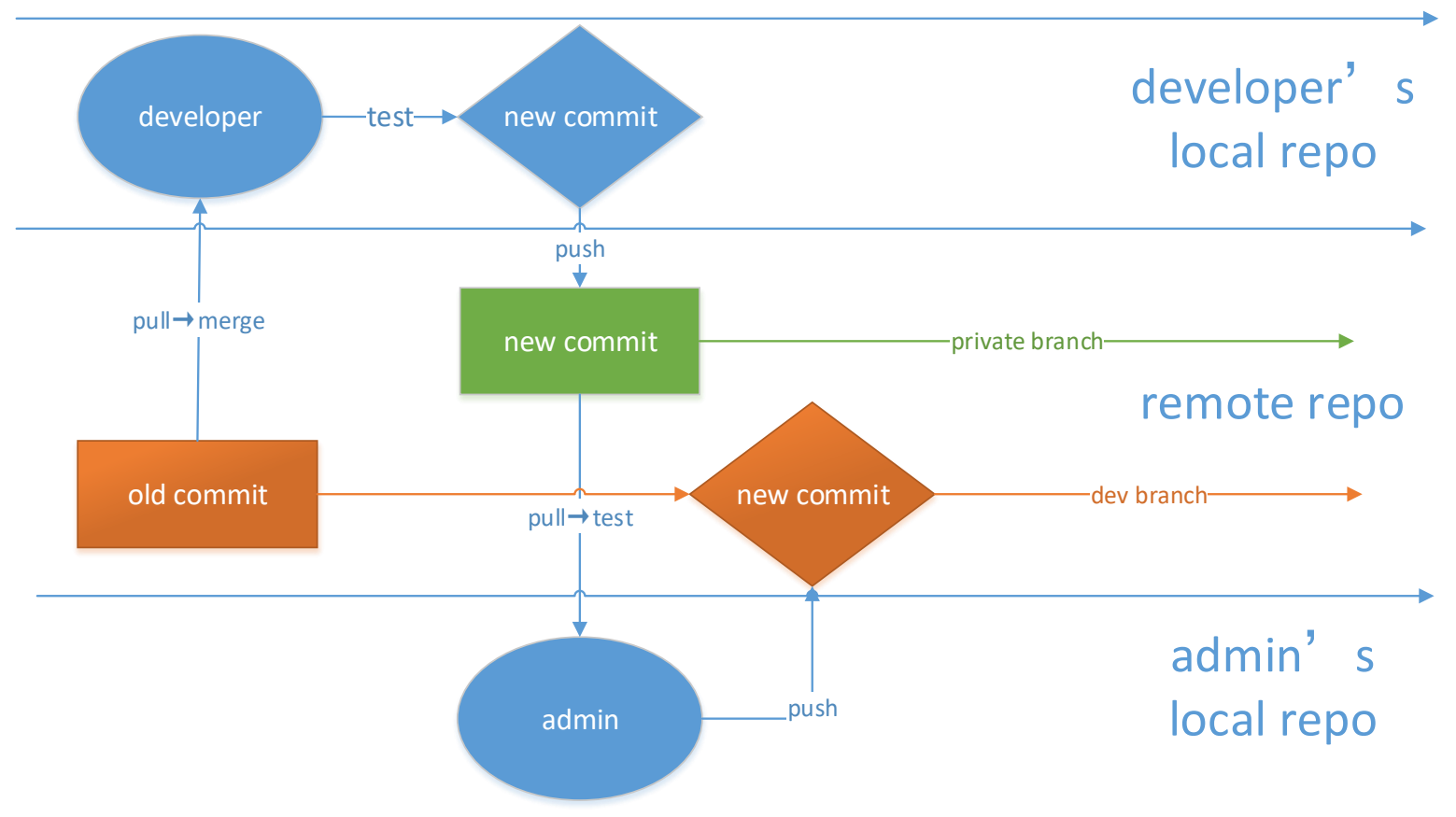

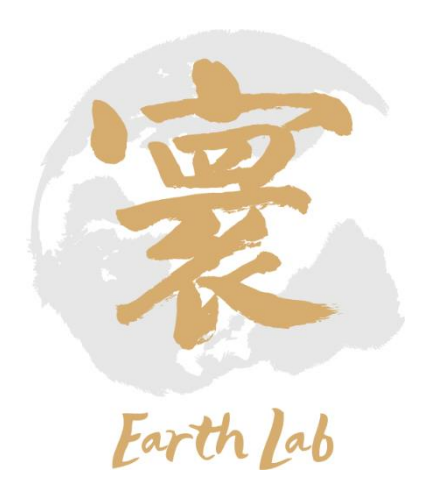

# ✓接入CAS-ESM版本管理系统

- ▶ 在本地 (能够访问外网或者能够访问159.226.234.62, 例如地球模拟器10.64.202.2节点) 输入ssh-keygen -t rsa生成密钥 将生成的.pub文件发送给管理员配置权限 ([haohq@sccas.cn](mailto:haohq@sccas.cn))
- ▶ 在本地创建~/.ssh/config文件, 编辑如下内容 host git-server-iapcnic user git-server hostname 159.226.234.62 port 22 identityfile ~/.ssh/\*\*\* (\*\*\*为生成的私钥文件名, 默认为id\_rsa)
- $\triangleright$  chmod 600 config chmod 755 ~/.ssh/ chmod 600 ~/.ssh/id\_rsa ~/.ssh/id\_rsa.pub chmod 644 ~/.ssh/known\_hosts
- ➢ 切换至工作目录 git clone git-server-iapcnic:cas-esm.git 开始下载代码

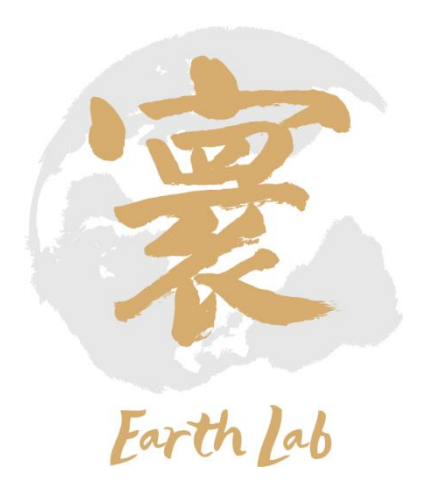

## 地球系统模式集成模块分系统-环境配置

Currently Loaded Modulefiles: 1) compiler/intel/2017.5.239

3) compiler/rocm/3.3

 $2)$ 

mpi/hpcx/2.7.4/intel-2017.5.239

# 境配置

#### ➢ 查看本机可用环境 module avail

- Intel编译器: 2017.5.239版本
- Hpcxmpi编译器: intel-2017.5.239版本
- ROCM编译器:3.3版本
- Netcdf库: intel/4.4.1版本
- hdf5库: intel/1.8.20版本
- szip库: intel/2.1.1版本
- ncl:6.3.0版本
- nco: intel/4.8.1版本

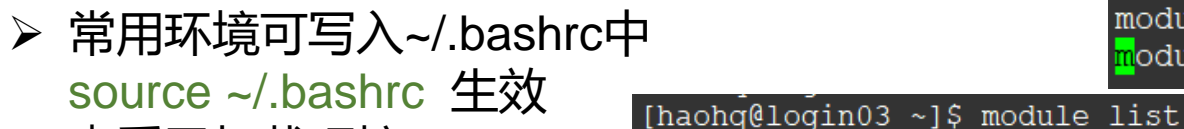

#### ➢ 查看已加载环境 module list

haohq@login03 ~]\$ module av

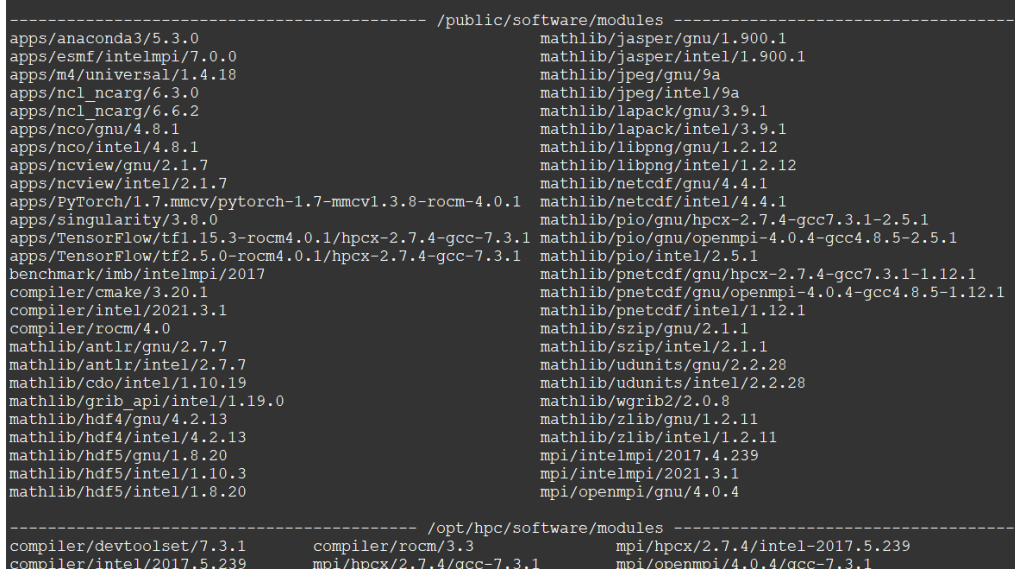

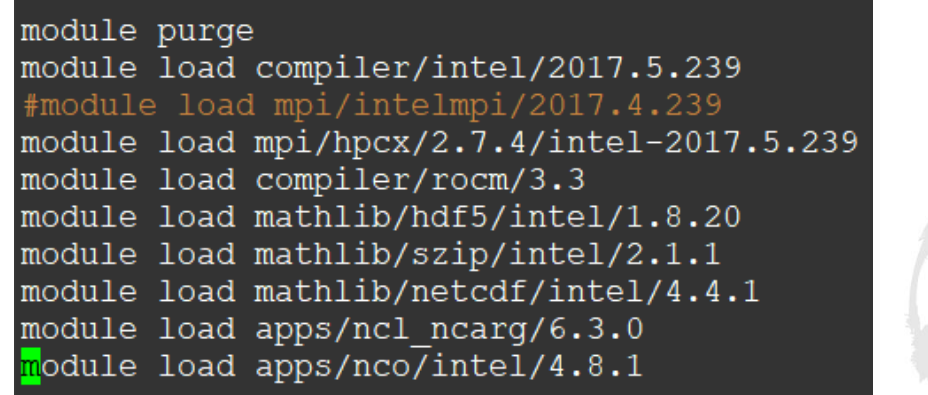

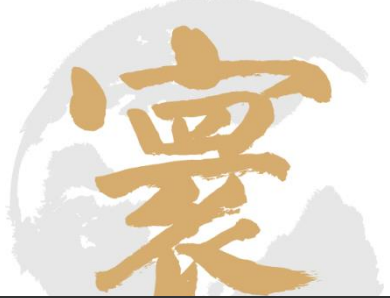

4) mathlib/hdf5/intel/1.8.20 5) mathlib/szip/intel/2.1.1

6) mathlib/netcdf/intel/4.4.1

- 7) apps/ncl ncarg/6.3.0
- 8) apps/nco/intel/4.8.1
- ➢ 配置机器信息
	- 首次移植时配置一次即可
- ➢ 创建case
	- 选择Case名称、耦合模式组合、分辨率、机器配置
	- 设置编译选项、并行配置等参数
	- 设置环境(编译器、Netcdf库等)
- ➢ 编译
	- 生成运行目录、可执行文件、namelist文件、数据文件等

➢ 提交作业运行

- 修改namelist文件,设定积分起止时间、输出频率、参数化方案选择等
- 编辑作业脚本,提交运行

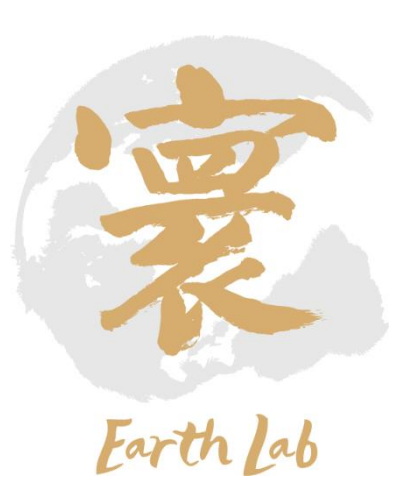

## 配置机器信息

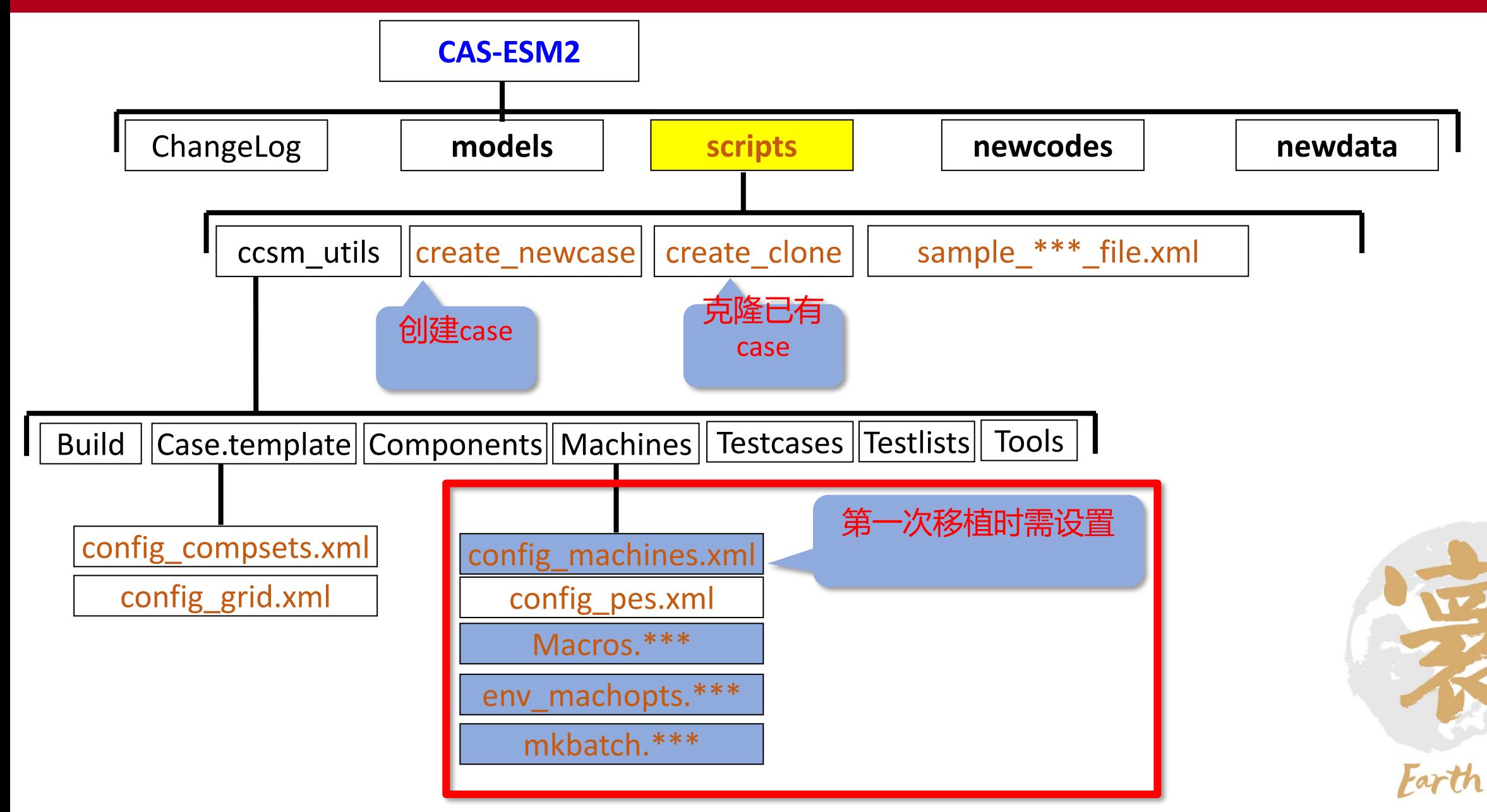

## 配置机器信息

✓ 切换至路径Machines/

cd cas-esm/scripts/ccsm\_utils/Machines

- ✓ 创建env\_machopts.\*\*\* 、 Macros.\*\*\* 和 mkbatch.\*\*\*文件
	- env\_machopts.\*\*\*脚本是用来设定所使用的机器是否支持 MPISERIAL, 如果支持, 则该脚本无需修改, 否则需要修改。 cp env\_machopts.miyun\_hhq env\_machopts.\*\*\*
	- mkbatch.\*\*\*脚本是用来自动生成提交作业的脚本文件, 根据 作业系统的不同,编写内容也不同。如果你决定在生成可执 行文件后,手动编写作业脚本文件,则该脚本可不做修改。 cp mkbatch.miyun\_hhq mkbatch.\*\*\*
	- Macros.\*\*\* 用来指定编译语句和环境变量,如果在地球模拟 器使用, 则可以不用修改

cp Macros.miyun\_hhq Macros.\*\*\*

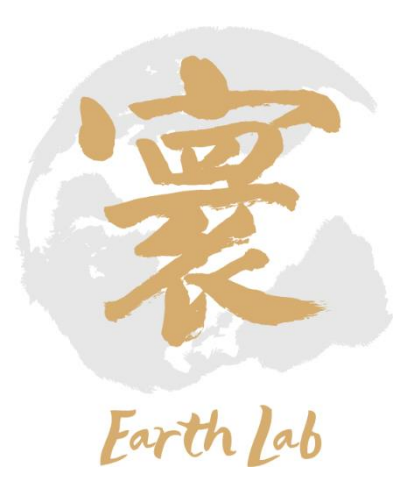

## 配置机器信息

✓ 编辑config\_machines.xml文件

### vi config\_machines.xml

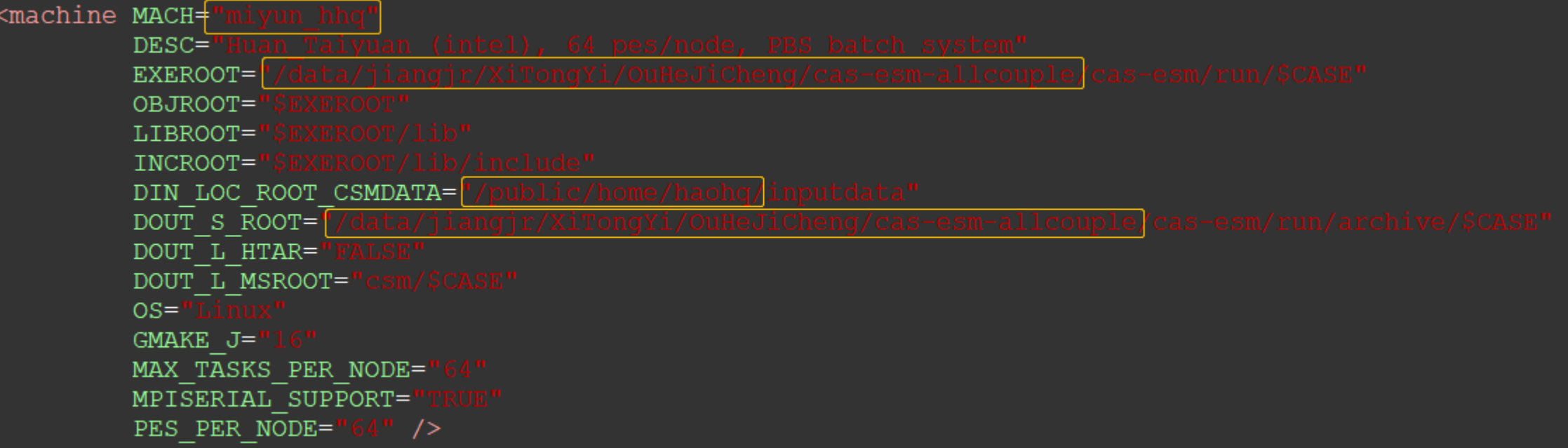

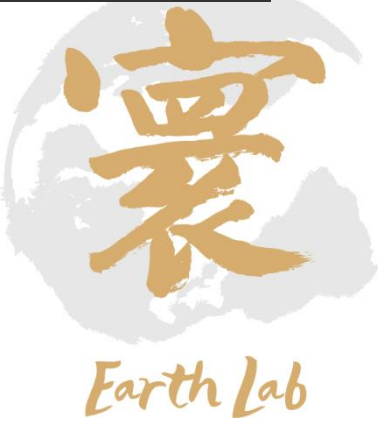

## 创建Case

✓ 切换至路径scripts/

cd cas-esm/scripts

## ✓ 创建Case

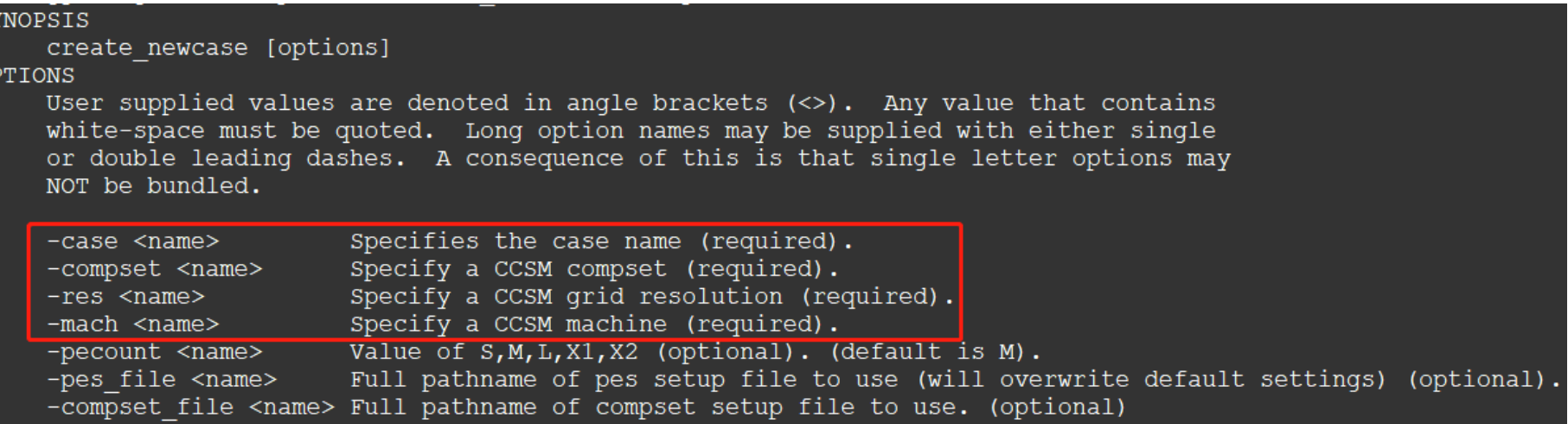

#### ./create\_newcase -case allcouple\_test -compset B2000\_AACM\_TLM\_NCH\_ECO -res fd14\_licom3

#### -mach miyun\_hhq2

Successfully created the case for miyun hhq2

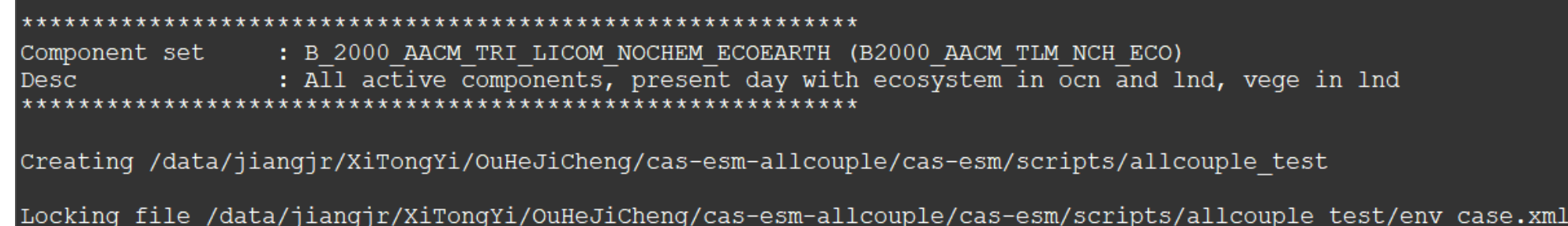

## 创建Case

- ✓ -mach 可选设置在 cas-esm/scripts/ccsm\_utils/Machines/config\_machines.xml
- ✓ -compset 可选设置在 cas-esm/scripts/ccsm\_utils/ Case.template/config\_compsets.xml

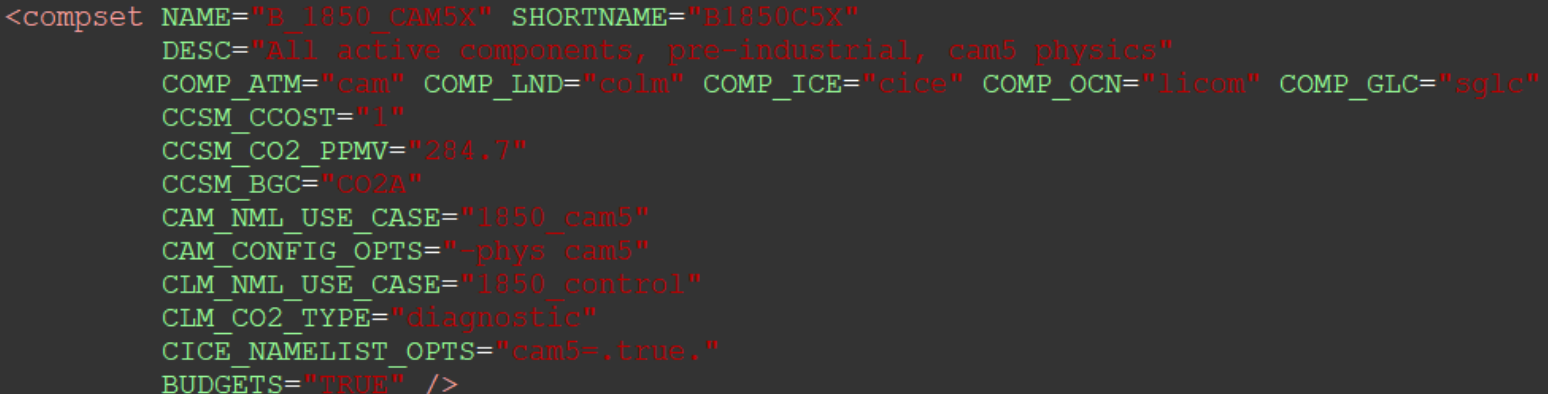

✓ -res可选设置在cas-esm/scripts/ccsm\_utils/ Case.template/config\_grid.xml

<horiz grid GRID= SHORTNAME= LND GRID= OCN GRID= ICE GRID= ATM GRID= ATM NCPL= OCN NCPL= CAM DYCORE= VECT MAP= CCSM GCOST= MAP A2OF FILE= MAP A2OS FILE= MAP O2AF FILE= MAP O2AS FILE= MAP A2LF FILE= MAP A2LS FILE= MAP L2AF FILE= MAP L2AS FILE= MAP A2WF FILE= MAP A2WS FILE= MAP W2AF FILE= MAP W2AS FILE= MAP A2GEF FILE= MAP A2GES FILE= MAP GE2AF FILE= MAP GE2AS FILE= MAP R20 FILE R05= MAP R20 FILE RX1=  $DESC =$ 

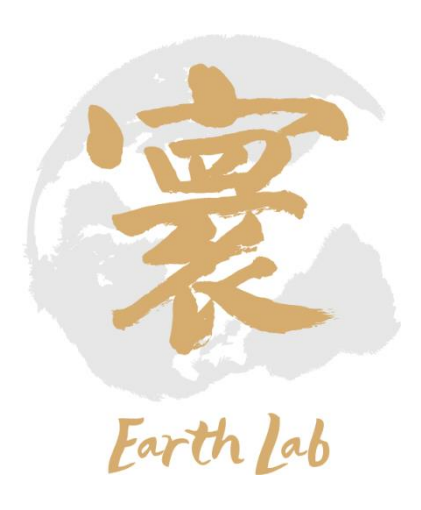

## 创建Case

✓ 进入新建的case目录

cd allcouple\_test

- ✓ 设置env\_build.xml、env\_case.xml、env\_conf.xml、env\_mach\_pes.xml、env\_run.xml文件
	- 如运行全耦合模式默认设置,则无需修改
- ✓ 拷贝特殊代码至SourceMods/目录
	- 如无特殊代码可跳过
- ✓ 编辑Macros.\*\*\*文件,设置Netcdf及mpi路径
	- 如在地球模拟器,且使用hpcxmpi则无需修改

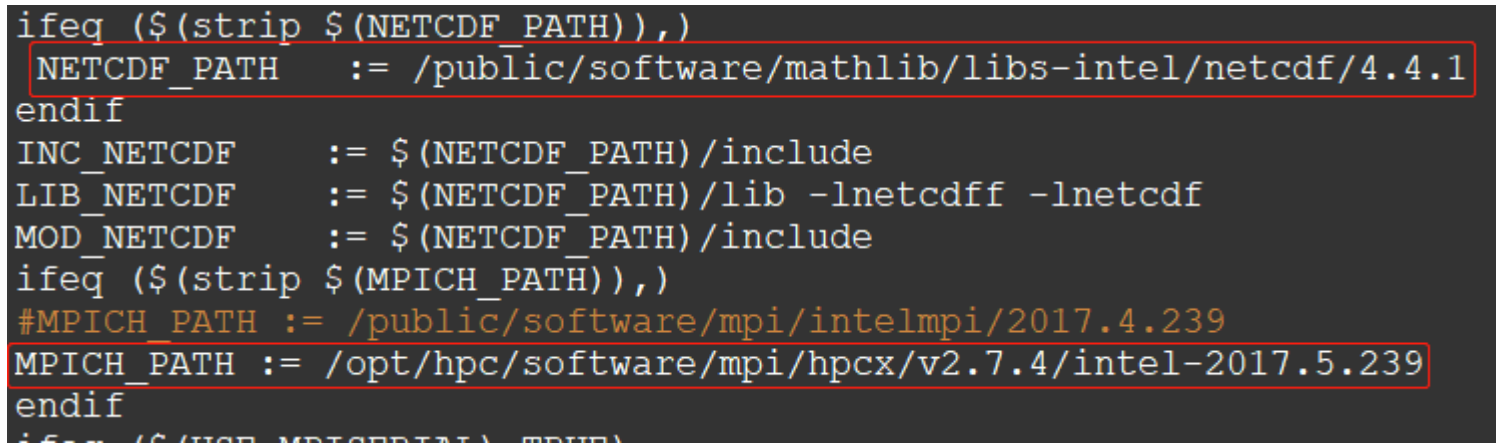

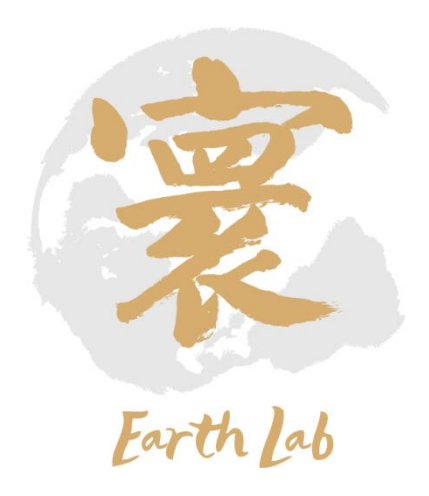

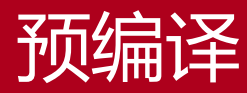

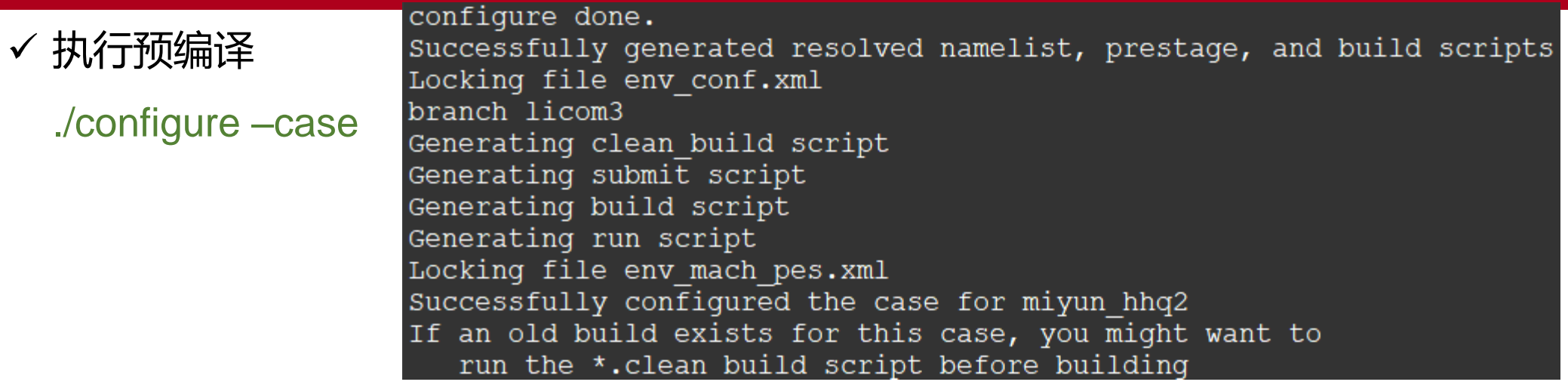

### ✓ 生成Buildconf/文件夹,包含各分量模式编译设置文件

#### ✓ 生成\*\*\*.build、\*\*\*.clean\_build脚本文件,用于编译和清除上次编译

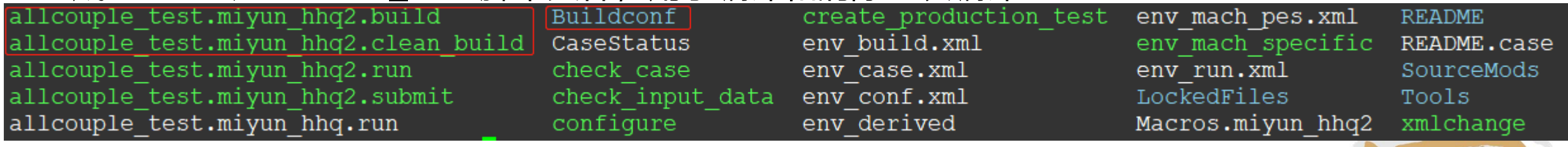

#### √ 设置Buildconf/文件夹下各分量模式编译选项, 如使用全耦合模式默认设置, 则无需修改

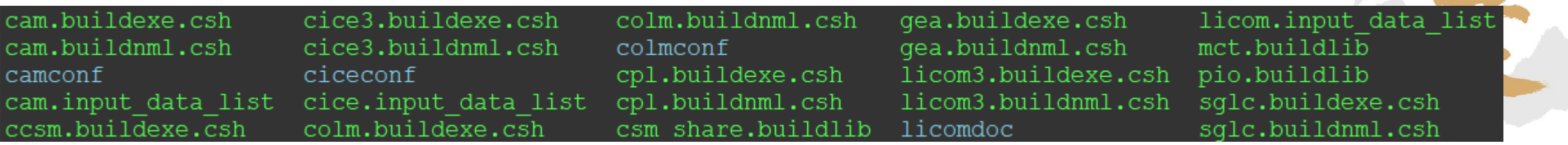

## *Farth lab*

### ✓ 执行编译

#### ./allcouple\_test.miyun\_hhq2.build

CCSM PRESTAGE SCRIPT HAS FINISHED SUCCESSFULLY

CCSM BUILDEXE SCRIPT STARTING - Build Libraries: mct pio csm share Mon May 30 22:20:06 CST 2022 /data/jianqjr/XiTonqYi/OuHeJiChenq/cas-esm-allcouple/cas-esm/run/allcouple test/mct/m ct.bldlog.220530-222004 Mon May 30 22:20:12 CST 2022 /data/jiangjr/XiTongYi/OuHeJiCheng/cas-esm-allcouple/cas-esm/run/allcouple test/pio/p io.bldlog.220530-222004 Mon May 30 22:20:16 CST 2022 /data/jiangjr/XiTongYi/OuHeJiCheng/cas-esm-allcouple/cas-esm/run/allcouple test/csm s hare/csm share.bldlog.220530-222004 Mon May 30 22:20:22 CST 2022 /data/jiangjr/XiTongYi/OuHeJiCheng/cas-esm-allcouple/cas-esm/run/allcouple test/run/c pl.bldlog.220530-222004 Mon May 30 22:20:23 CST 2022 /data/jianqjr/XiTonqYi/OuHeJiChenq/cas-esm-allcouple/cas-esm/run/allcouple test/run/a tm.bldlog.220530-222004 Mon May 30 22:20:47 CST 2022 /data/jiangjr/XiTongYi/OuHeJiCheng/cas-esm-allcouple/cas-esm/run/allcouple test/run/w rf.bldlog.220530-222004 Mon May 30 22:20:47 CST 2022 /data/jiangjr/XiTongYi/OuHeJiCheng/cas-esm-allcouple/cas-esm/run/allcouple test/run/g ea.bldlog.220530-222004 Mon May 30 22:22:21 CST 2022 /data/jiangjr/XiTongYi/OuHeJiCheng/cas-esm-allcouple/cas-esm/run/allcouple test/run/l nd.bldlog.220530-222004 Mon May 30 22:22:39 CST 2022 /data/jiangjr/XiTongYi/OuHeJiCheng/cas-esm-allcouple/cas-esm/run/allcouple test/run/i ce.bldlog.220530-222004 Mon May 30 22:23:56 CST 2022 /data/jiangjr/XiTongYi/OuHeJiCheng/cas-esm-allcouple/cas-esm/run/allcouple test/run/o cn.bldlog.220530-222004 Mon May 30 22:25:01 CST 2022 /data/jiangjr/XiTongYi/OuHeJiCheng/cas-esm-allcouple/cas-esm/run/allcouple test/run/g lc.bldlog.220530-222004 Mon May 30 22:25:02 CST 2022 /data/jiangjr/XiTongYi/OuHeJiCheng/cas-esm-allcouple/cas-esm/run/allcouple test/run/c csm.bldlog.220530-222004 - Locking file env build.xml - Locking file Macros.miyun hhq2 CCSM BUILDEXE SCRIPT HAS FINISHED SUCCESSFULLY [jiangjr@login03 allcouple test]\$ <mark>-</mark>

✓ 生成运行目录cas-esm/run/allcouple\_test/run

cd cas-esm/run/allcouple\_test/run

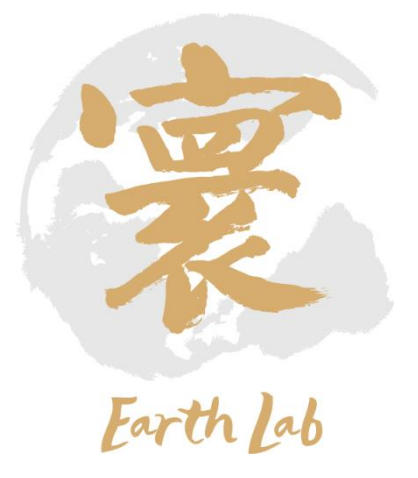

✓ 编辑namelists文件:atm\_in、 drv\_in 、 ice\_in 、 licom\_in 、 lnd\_in 、 apm-input.dat

### vi drv\_in

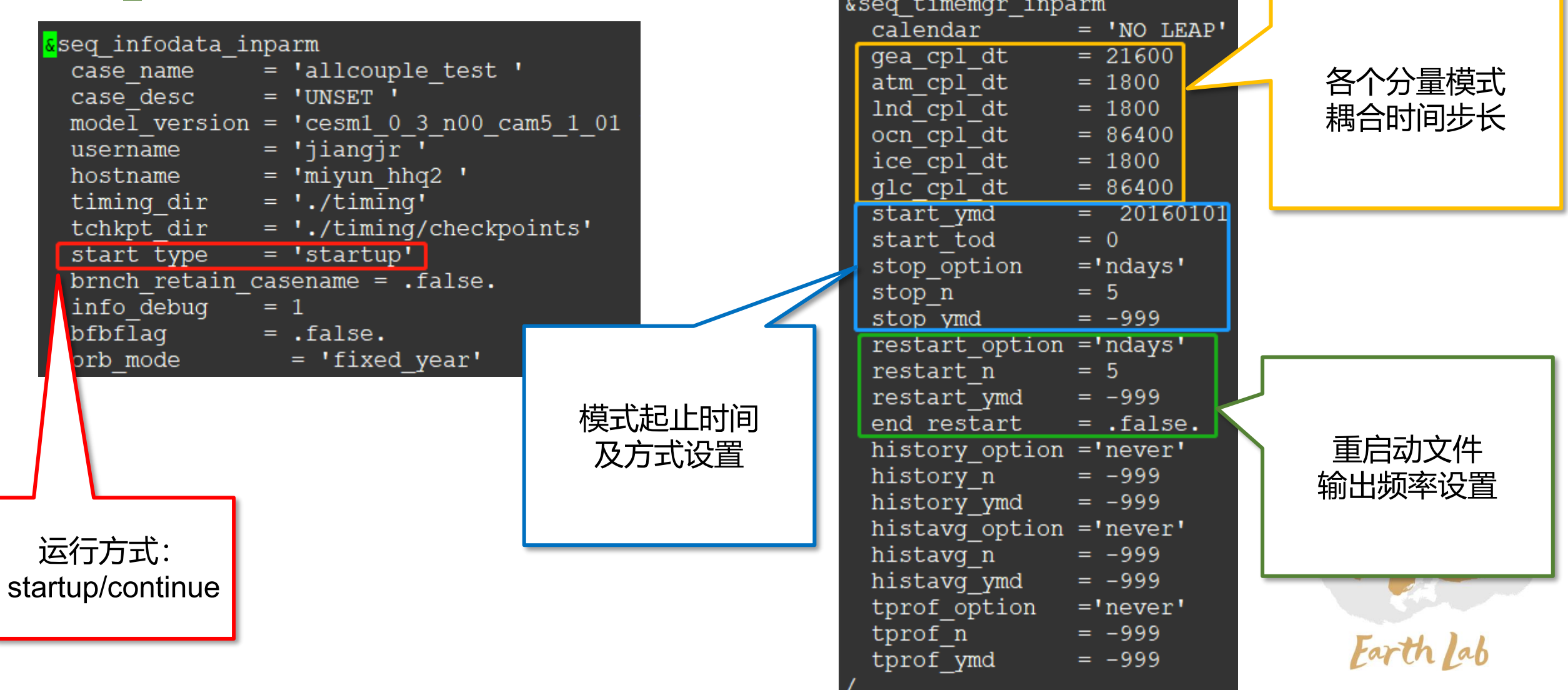

✓ 编辑namelists文件:atm\_in、 drv\_in 、 ice\_in 、 licom\_in 、 lnd\_in 、 apm-input.dat

vi drv\_in

- ✔ 如使用全耦合模式默认设置, 则可不用修改namelists文件
- ✔ 只需设置模式起止方式及 重启动文件输出频率即可

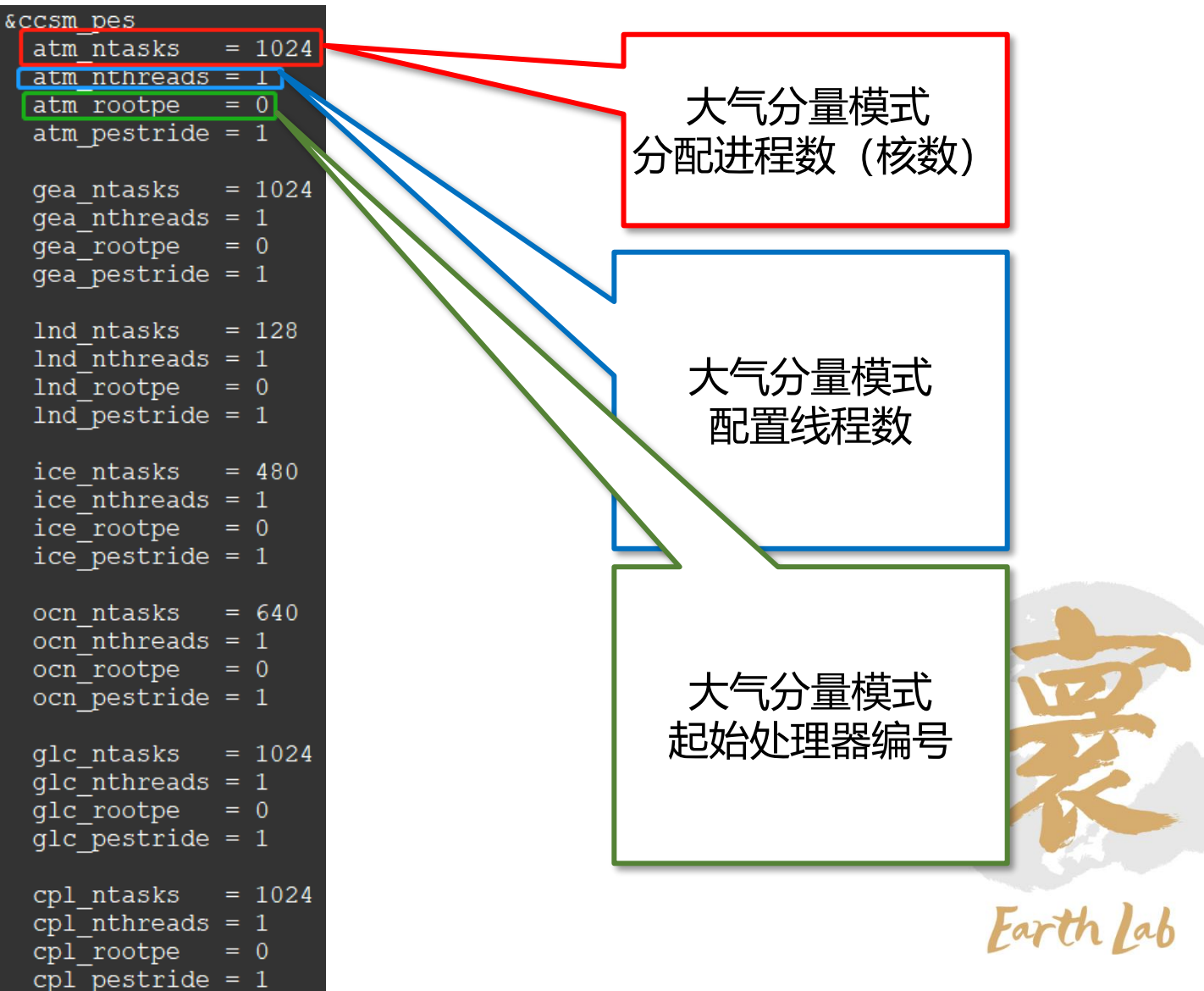

- ✓ 编辑作业脚本 run.slurm
	- #SBATCH -J 作业名
	- #SBATCH -p 队列名 常用normal
	- #SBATCH -N 申请节点数
	- #SBATCH -n 申请进程数
	- #SBATCH --ntasks-per-node= 每个节点分配进程数
	- #SBATCH --cpus-per-task= 每个进程分配核数
	- #SBATCH --mem= 指定内存
	- #SBATCH -o casesm.o%j 标准输出
	- #SBATCH -e casesm.e%j 标准错误
	- #SBATCH –exclusive 独占节点(可选)
- 

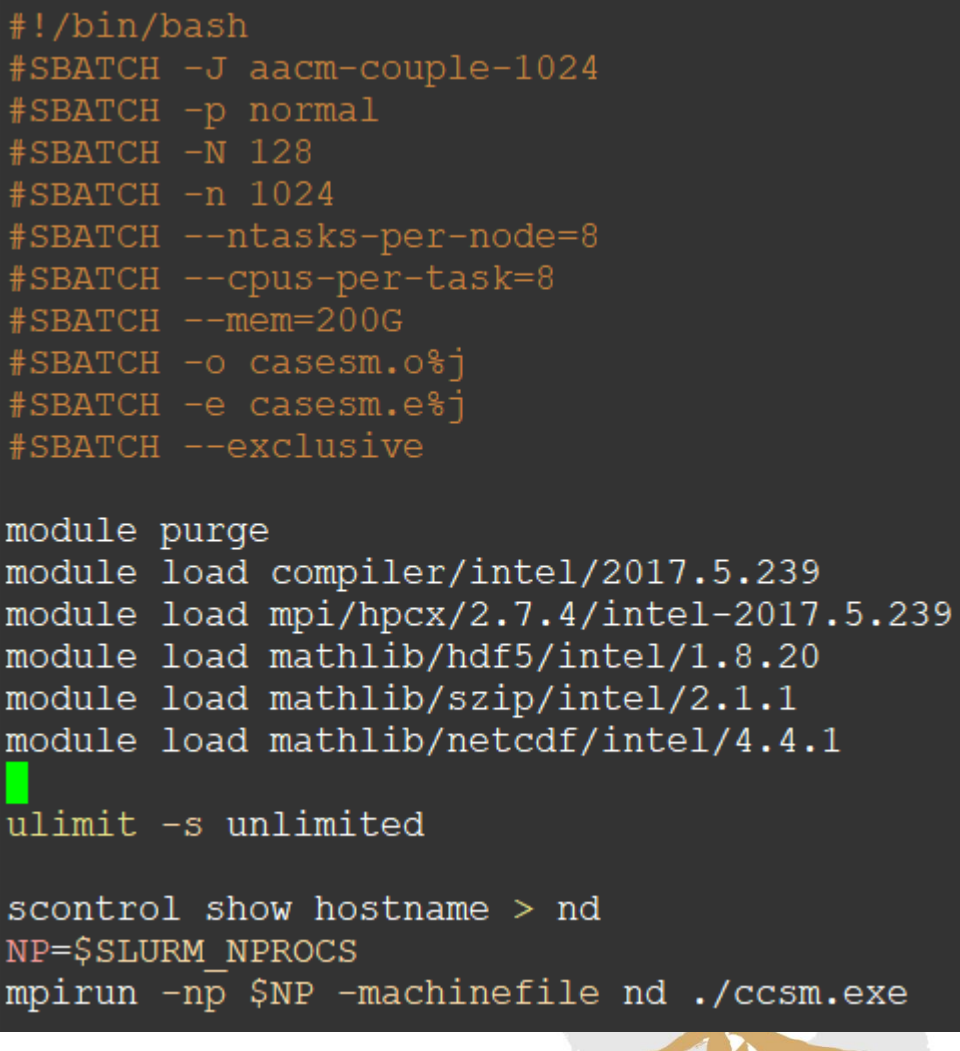

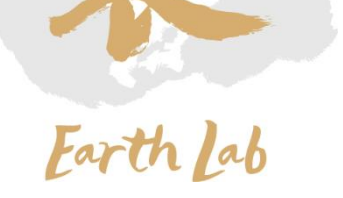

[jiangjr@login03 run]\$ sbatch run.slurm Submitted batch job 1412772

sbatch run.slurm

✓ 提交作业

## ✓ 查看作业状态

#### squeue

normal aacm-cou jiangjr R 128 b3205r3n[1-8], b3205r4n[1-8], b3205r5n[1-8], b320 1412772  $0:01$ 5r6n[1-8],b3205r7n[1-8],b3205r8n[1-8],b3206r1n[1-8],b3206r2n[1-8],b3206r3n[1-8],b3206r4n[1-8],b3206r5n[1-8],b3206r5n  $6n[1-8], b3206r7n[1-8], b3206r8n[1-8], b3207r1n[1-8], b3207r2n[1-8]$ 

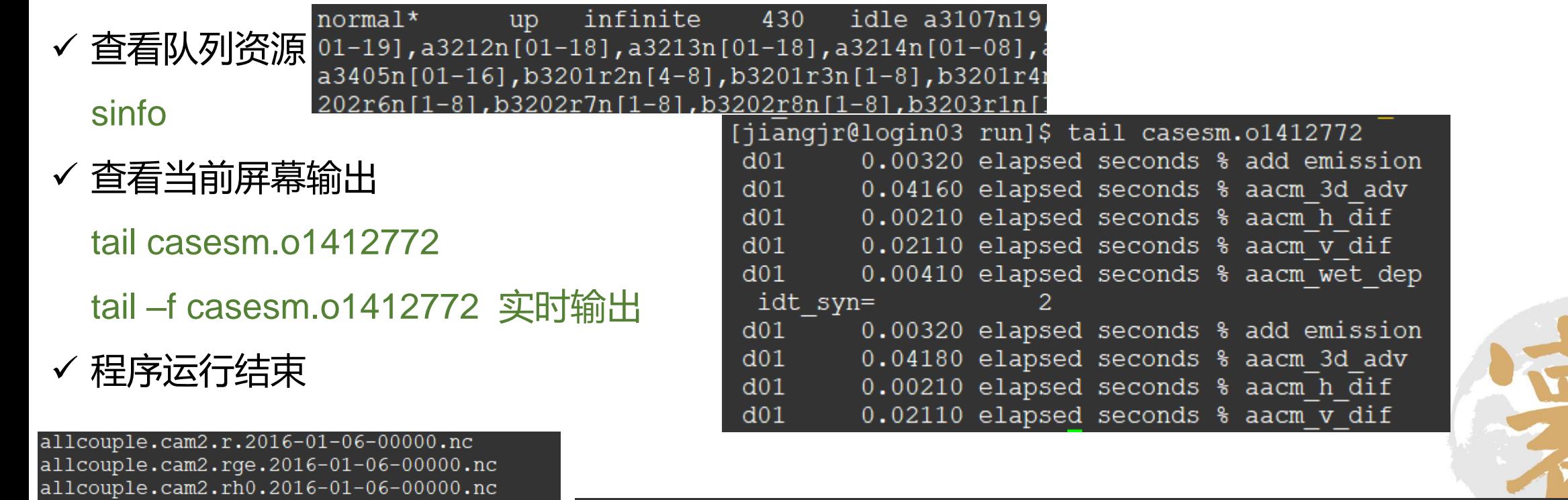

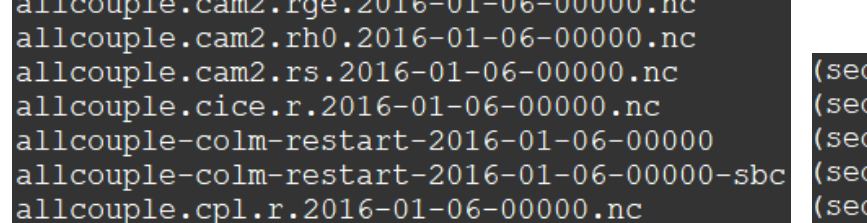

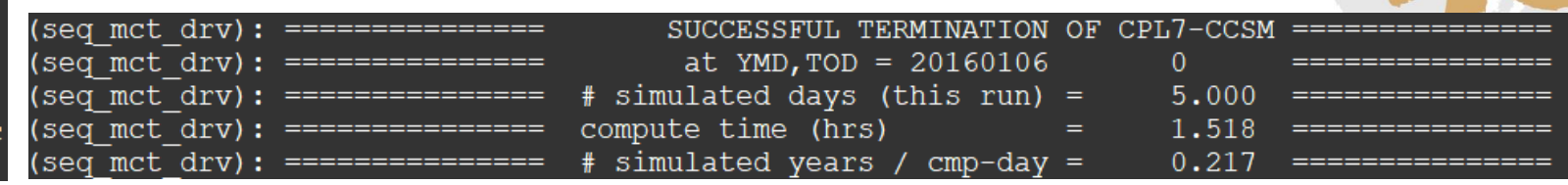

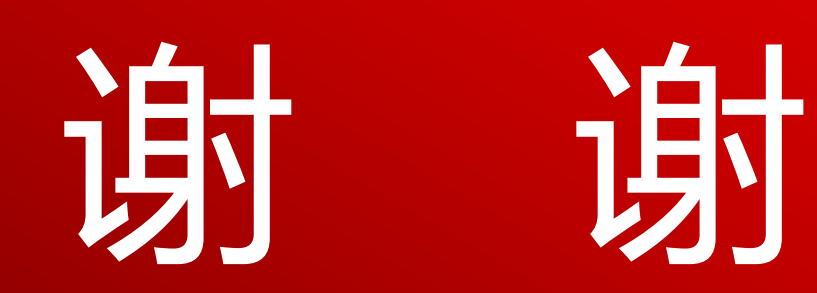

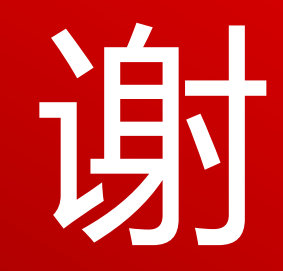